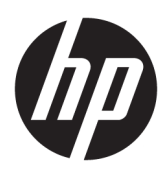

الدليل المرجع للأجهزة

جهاز كمبيوتر ProDesk 400 G4 MT الشخصي للأعمال<br>من HP

© Copyright 2017 HP Development Company, L.P.

تعد Windows علامة تجارية أو علامة تجارية مسجلة لشركة Microsoft Corporation في الولايات المتحدة و/أو بلدان أخرى.

إن المعلومات الواردة في هذا الدليل عرضة للتغيير دون إشعار مسبق. إن الضمانات الخاصة بمنتجات HP وخدماتها هي فقط تلك المعلن عنها بشكل واضح ضمن بنود الضمان الذي يصاحب مثل هذه المنتجات والخدمات. ويجب عدم اعتبار أي مما ورد هنا على أنه بمثابة ضمان إضافي. تخلي شركة HP مسؤوليتها عن أي أخطاء فنية أو تحريرية أو أي أخطاء ناتجة عن سهو وردت في هذا المستند.

الإصدار الأول: يناير ٢٠١٧

الرقم المرجعي للمستند: 171-913312

#### إشعار المنتج

يصف دليل المستخدم هذا الميزات الشائعة الموجودة في معظم الطرز. قد لا تتوفر بعض الميزات في الكمبيوتر الخاص بك.

لا تتوفر بعض الميزات في بعض إصدارات Windows. قد تتطلب الأنظمة ترقية و/أو شراء أجهزة أو برامج تشغيل أو برامج أخرى على حدة أو تحديث BIOS للاستفادة من كافة وظائف Windows بشكل كامل. يتم تحديث Windows 10 تلقائيًا؛ هذه الميزة ممكنة دومًا. قد يتم تطبيق رسوم لموفر خدمة الإنترنت، كما قد يتم تطبيق متطلبات إضافية للتحديثات مع مرور الوقت. يرجى الاطلاع على [.http://www.microsoft.com](http://www.microsoft.com)

للوصول إلى أحدث أدلة المستخدم والأدلة الأخرى الخاصة بمنتجك انتقل إلى **Ϧϋ ΚΤبϟا** ددΣ .<http://www.hp.com/support> **منتجك**، ثم اتبع الإرشادات الظاهرة على الشاشة.

#### شروط البرامج

بمجرد تثبيت، أو نسخ، أو تنزيل، أو استخدام بخلاف ذلك لأي منتج برمجي تم تثبيته في جهاز الكمبيوتر هذا مسبقًا، فأنت توافق على الالتزام بشروط اتفاقية ترخيص المستخدم النهائي من ار (EULA). إذا كنت لا توافق على شروط) الترخيص هذه، فإن الحل الوحيد هو إرجاع المنتج الذي لم يتم استخدامه بالكامل (أجهزة وبرامج) خلال ١٤ يومًا لاسترداد المبلغ المدفوع كاملاً وذلك وفقًا لسياسة استرداد المبلغ المدفوع الخاصة بالبائع.

للاطلاع على المزيد من المعلومات أو لطلب استرداد ثمن شراء الكمبيوتر بالكامل، يرجى الاتصال بالبائع.

### إشعار التحذير بشأن الأمان

<u>N</u> تحذير! للتقليل من الإصابات الناجمة عن الحرارة أو الحرارة المفرطة للكمبيوتر، لا تضع الكمبيوتر مباشـرةً على ساقيك حتى لا تسد فتحات التهوية الموجودة به. واستخدم الكمبيوتر على سطح صلب ومستو فقط. ولا تسمح لسطَح صلب آخر كطابعة اختيارية مجاورة، أو سطح لين مثل الوسائد أو السجاجيد أو الملابس بإعاقة تُدفق الهواء. وكذلك لا تسـمح لمحول التيار المُتناوبُ أثناء التشعيلَ بملامسـة الجلد أو سـطح لين مثلَ الوسـائد أو السجاجيد أو الملابس. ويلتزم جهاز الكمبيوتر ومحول التيار المتناوب بحدود درجة حرارة السطح الذي يحتك به المستخدم المنصوص عليها في المقاييس العالمية الخاصة بسلامة استخدام تجهيزات تقنية المعلومات (IEC  $(60950-1)$ 

### حول هذا الدليل

يقدم هذا الدليل معلومات أساسية حول ترقية جهاز الكمبيوتر للأعمال طراز ProDesk من HP.

- <mark>تحذير!</mark> يشير النص الوارد على هذا النحو إلى ان عدم اتباع الإرشادات قد يؤدي إلى إصابات جسدية او مفارقة الحياة.
	- تن**بيه:** يشير النص الوارد على هذا النحو إلى أن عدم اتباع الإرشادات قد يؤدي إلى إلحاق الضرر بالأجهزة أو فقدان المعلومات.

ثم<mark>ة: نوفر النص الوارد على هذا النحو معلومات إضافية هامة</mark>.<br>المواضي

 $\mathbf T$ 

# جدول المحتويات

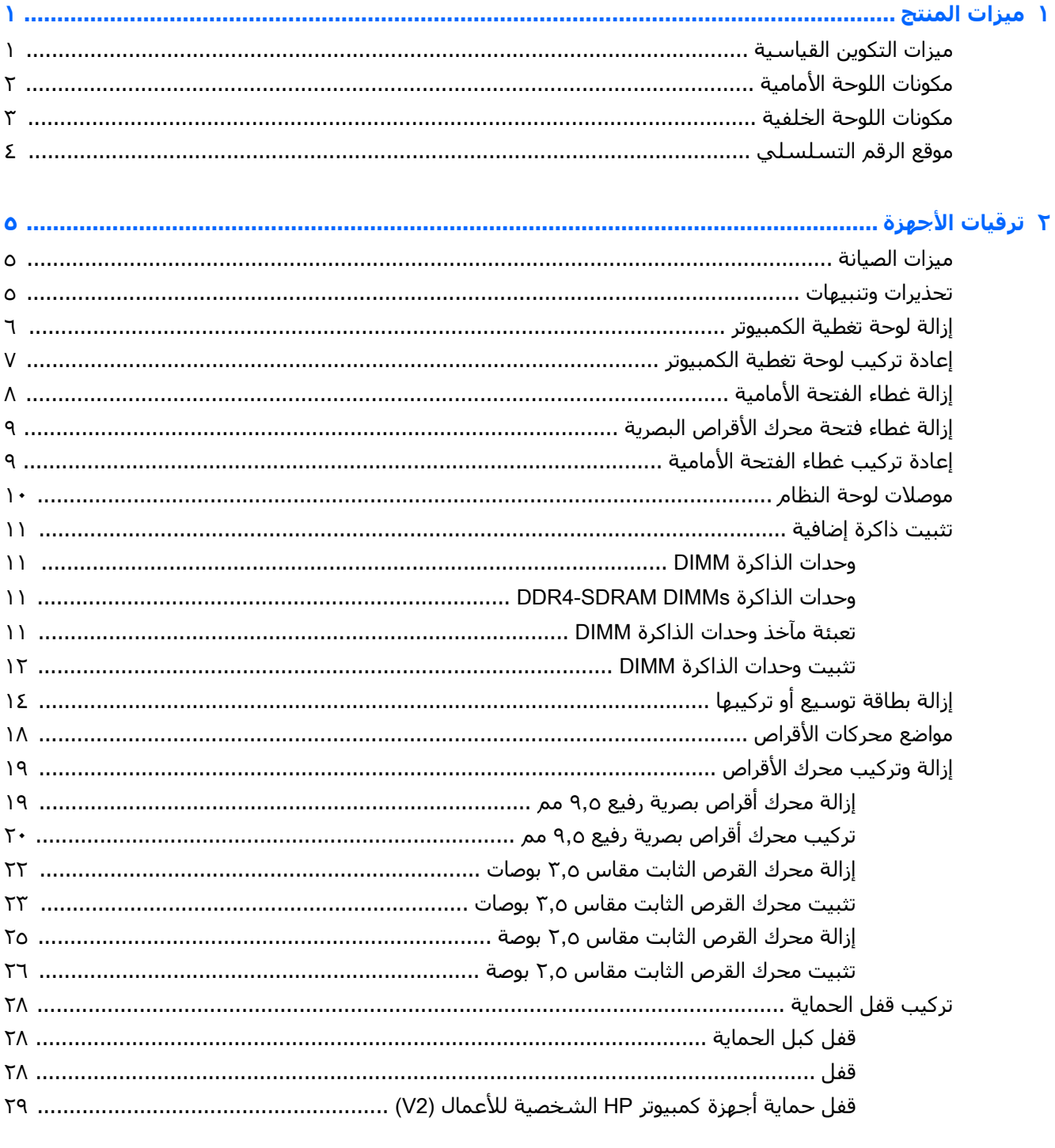

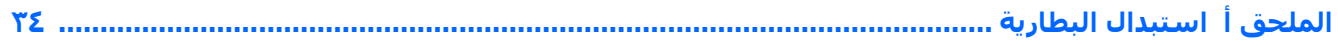

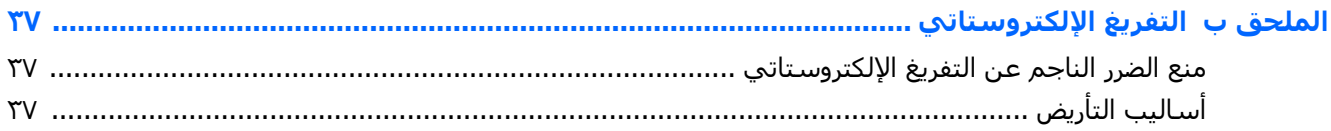

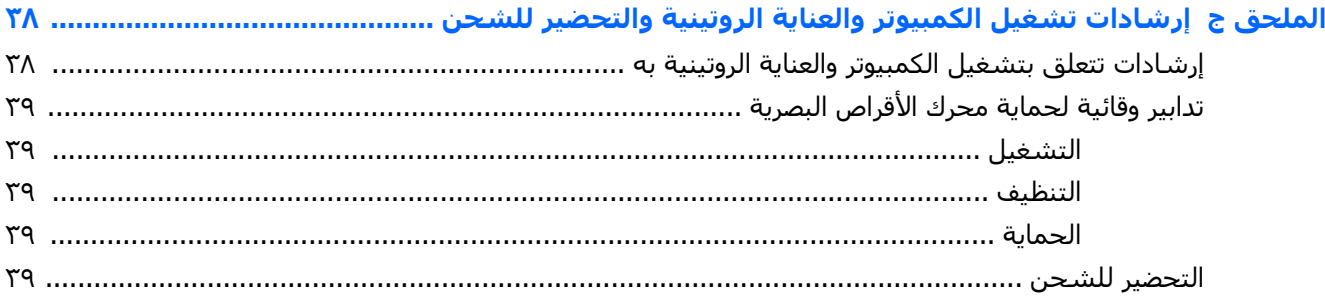

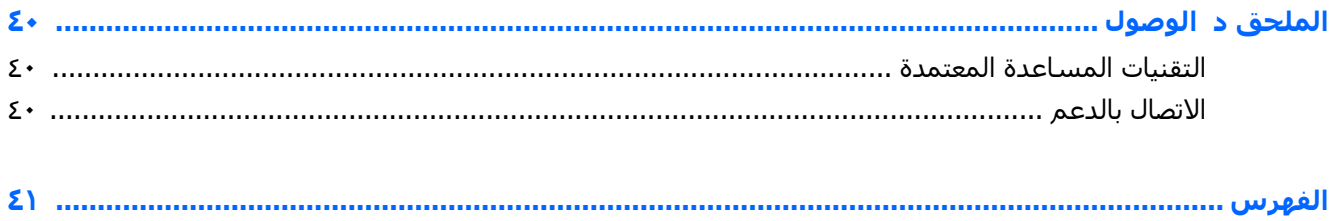

# **١ ϴϣزات اϟمΞΘϨ**

### <mark>هيزات التكوين القياسية</mark>

<span id="page-8-0"></span>قد تختلف الميزات باختلاف الطراز. للحصول على مساعدة فريق الدعم ومعرفة المزيد حول الأجهزة والبرامج المثبتة على طراز الكمبيوتر الخاص بك، قم بتشغيل الأداة المساعدة HP Support Assistant.

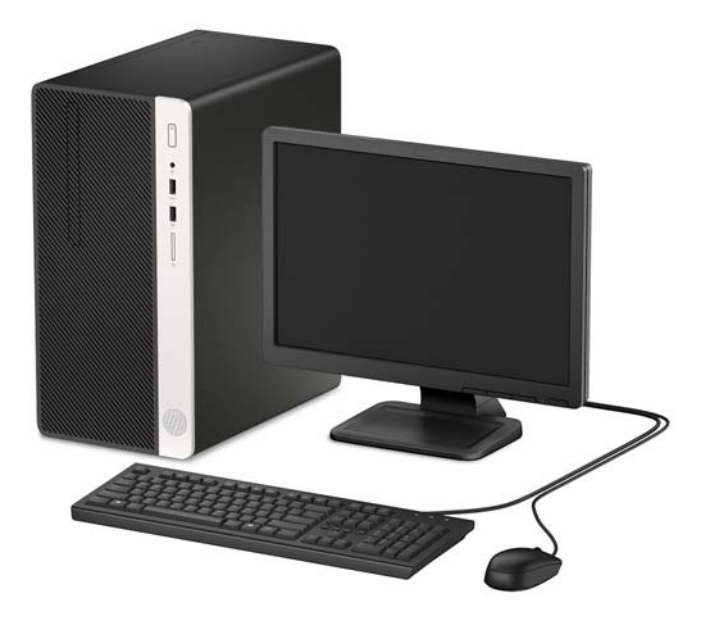

## مكونات اللوحة الأمامية

<span id="page-9-0"></span>قد يختلف تكوين محركات الأقراص حسب الطراز. تحتوي بعض الطرازات على غطاء فتحة فارغة يغطي حجرة محرك الأقراص البصرية الرفيع.

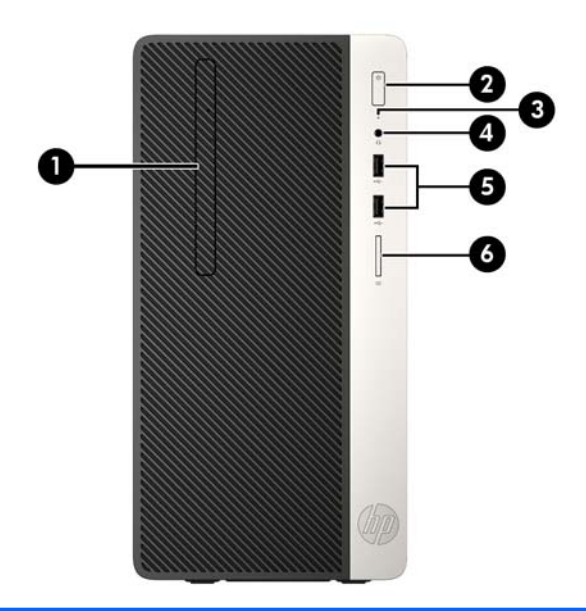

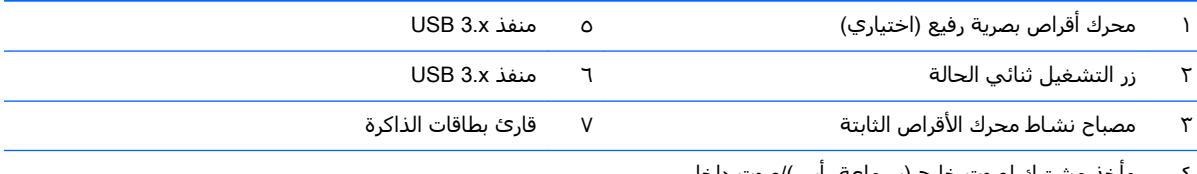

ماخذ مشترك لصوت خارج (سماعة راس)/صوت داخل Σ (میکروفون)

\*يوصل هذا المنفذ جهاز USB، ويوفر ناقل بيانات عالي السرعة، وحتى عند إيقاف تشغيل الكمبيوتر، يشحن منتجات مثل هاتف محمول، أو كاميرا، أو ساعة تعقب النشاط، أو ساعة ذكية.

<mark>ملاحظة:</mark> عند توصيل جهاز بمأخذ مشترك، يُفتح مربع حوار يسألك عما إذا كنت تريد استخدام الموصل لتوصيل جهاز إدخال للميكروفون أم تريد استخدام سـماعة رأس. يمكنك إعادة تكوين الموصل في أي وقت بالنقر المزدوج فوق رمز Audio Manager في شـريط مهام .Windows<sup>®</sup>

### مكونات اللوحة الخلفية

<span id="page-10-0"></span>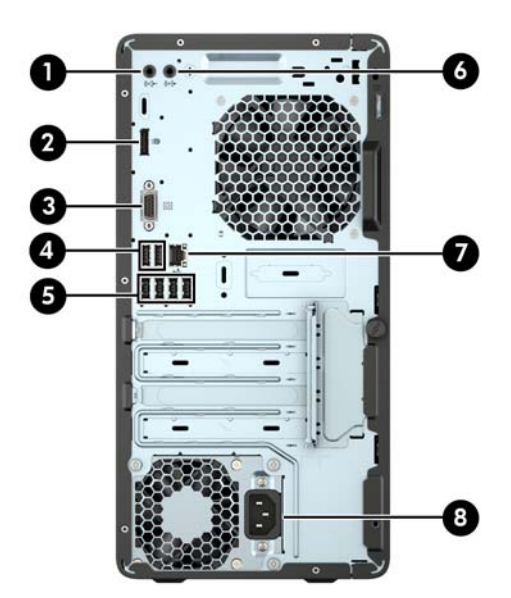

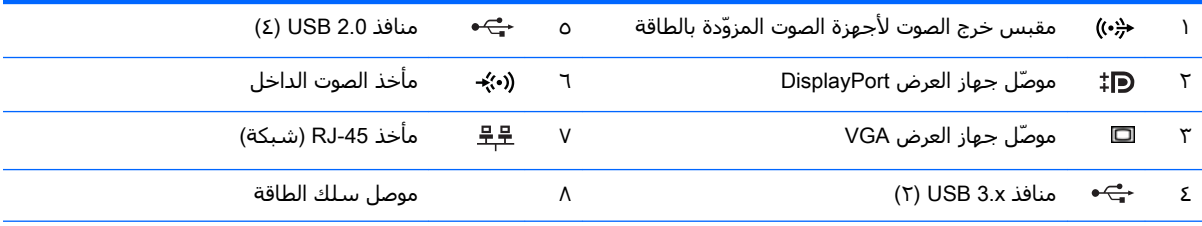

<mark>ملاحظة:</mark> يتم توفير منفذ تسلسلي ثانٍ اختياري ومنفذ متوازٍ اختياري من شركة HP.

إذا كنت تستخدم لوحة مفاتيح USB، توصي HP بتوصيل لوحة المفاتيح بواحد من منفذي USB 2.0 مع ميزة التنشيط من وضع الطاقة .BIOS F10 Setup أكما تكون ميزة التنشيط من وضع الطاقة S4/S5 مدعومة على موصلات PS/2 في حالة تمكينها في أداة BIOS F10 Setup.

عند توصيل جهاز بمأخذ صوت الداخل، ينبثق مربع حوار يسألك عما إذا كنت تريد استخدام الموصل لتوصيل جهاز إدخال للميكروفون أم تريد استخدام سماعة رأس. يمكنك إعادة تكوين الموصل في أي وقت بالنقر المزدوج فوق رمز Audio Manager في شريط مهام ®Windows.

عند تثبيت بطاقة رسومات في إحدى فتحات لوحة النظام٬ يمكن استخدام موصلات الفيديو في بطاقة الرسومات وبطاقات الرسومات المدمجة على لوحة النظام في الوقت نفسه. لكن، مع ذلك التكوين، فإن الشاشة المتصلة ببطاقة الرسومات المنفصلة هي فقط التي ستعرض رسائل POST.

يمكن تعطيل رسومات لوحة النظام بتغيير الإعدادات في Computer Setup (إعداد الكمبيوتر).

### موقع الرقم التسلسلي

<span id="page-11-0"></span>لكل جهاز كمبيوتر رقم تسلسلپ فريد ورقم معرّف المنتج موجودان على السطح الخارجي لجهاز الكمبيوتر.<br>احتفظ بهذين الرقمين لاستخدامهما عند الاتصال بالدعم للحصول على مساعدة.

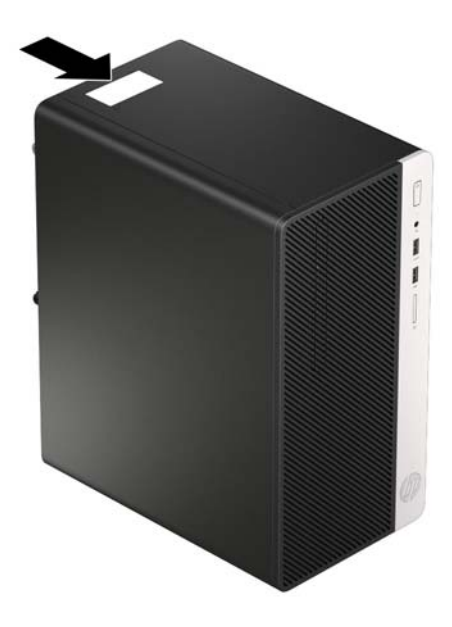

# **٢ Ηرϴϗات الأΟهزة**

### **ϴϣزات اϴμϟاϧة**

<span id="page-12-0"></span>يتضمّن الكمبيوتر ميزات تُسـهّل ترقيته وصيانته. يجب اسـتخدام مفك Torx T15 او مفك ذي نصل مسـطح في العديد من إجراءات التثبيت الموضحة في هذا الفصل.

### **ΤΗذϳرات وϨΗبϴهات**

قبل تنفيذ الترقيات اقرأ بعناية كافة الإرشادات، والتنبيهات، والتحذيرات القابلة للتطبيق في هذا الدليل.

**ΤΗذϳر!** ϟتقلϞϴ ϣخاطر الإλاΑة اϟشخصϴة Αاϟصدϣات اϟكهرΑاϴةˬ أو اϟتعرض ϟلأγط اϟساΧنةˬ أو اϟنار:

افصل سـلك الطاقة من مأخذ التيار المتردد واترك مكونات النظام الداخلية حتى تبرد قبل أن تلمسـها.

لا تعمد إلى توصيل موصّلات الهاتف أو الاتصالات السلكية واللاسلكية بمآخذ بطاقة واجهة شبكة الاتصال (NIC).

تجنب تعطيل قابس تاريض سـلك الطاقة. حيث يُعتبر مقبس التاريض ميزة امان مهمة.

صل سـلك الطاقة بمأخذ مؤرض (أرضي) يسـهل الوصول إليه طوال الوقت.

للحد من مخاطر التعرض إلى إصابة خطيرة، اقرأ د*ليل الأمان والراحة*. حيث يوضح هذا الدليل إعداد محطة العمل المناسب، والعادات السليمة بالنسبة لوضع الجسم، والصحة والعمل لمستخدمي الكمبيوتر. يوفر كذلك د*ليل الأمان والراحة* معلومات الأمان الكهربائية والميكانيكية الهامة. يتوفر د*ليل الأمان والراحة* في موقع الويب على .<http://www.hp.com/ergo>

<mark>Τ تحذير!</mark> وجد أجزاء مزودة بالطاقة وقابلة للتحرك بالداخل.

قم بفصل الطاقة من الجهاز قبل إزالة الحاوية.

أعد وضع الحاوية وقم بتأمينها قبل إعادة تزويد الجهاز بالطاقة.

**β, تنبيه:** باستطاعة الكهرباء الساكنة أن تعطب المكونات الكهربائية للكمبيوتر أو المعدات الاختيارية. وقبل البدء بهذه الإجراءات، تأكد من تفريغ نفسك من الكهرباء الساكنة وذلك بلمس جسم معدني مؤرض لبرهة قصيرة. انظر <u>التفريغ الإلكتروستاتي في صفحة ٣٧ لل</u>حصول على مزيد من المعلومات.

أثناء توصيل الكمبيوتر بمصدر طاقة تيار متردد، يتم دومًا تطبيق الفولتية على لوحة النظام. يجب أن تقوم بفصل سلك الطاقة عن مصدر الطاقة قبل فتح الكمبيوتر لمنع إحداث عطب بالمكونات الداخلية.

## إزالة لوحة تغطية الكمبيوتر

للوصول إلى المكونات الداخلية، يجب نزع لوحة التغطية:

- **١.** أزل/حرر أية أجهزة حماية تمنع فتح الكمبيوتر.
- <span id="page-13-0"></span>أزل كل الوسـائط القابلة للإخراج، مثل الأقراص المضغوطة أو محركات أقراص flash من نوعية USB من  $\cdot$ الكمبيوتر.
- أوقف تشغيل الكمبيوتر بطريقة صحيحة من خلال نظام التشغيل، ثم أوقف تشغيل أية أجهزة خارجية. ۲.
	- افصل سلك الطاقة عن المأخذ الكهربائي، وافصل أية أجهزة خارجية. ٤.

ننبيه: بصرف النظر عن حالة التشغيل، توجد الفولتية دومًا على لوحة النظام طالما أن النظام موصول  $\Lambda$ بمأخذ تيار متناوب نشط يجب أن تقوم بفصل سلك الطاقة لتجنب تلف المكونات الداخلية للكمبيوتر.

قم بفك المسـمار الابـهامـي الموجود في الجزء الخلفـي من جـهاز الكمبيوتر (١)، ثم ادفع اللوحة إلى الخلف ه. (٢) وارفعها بعيدًا عن الكمبيوتر (٣).

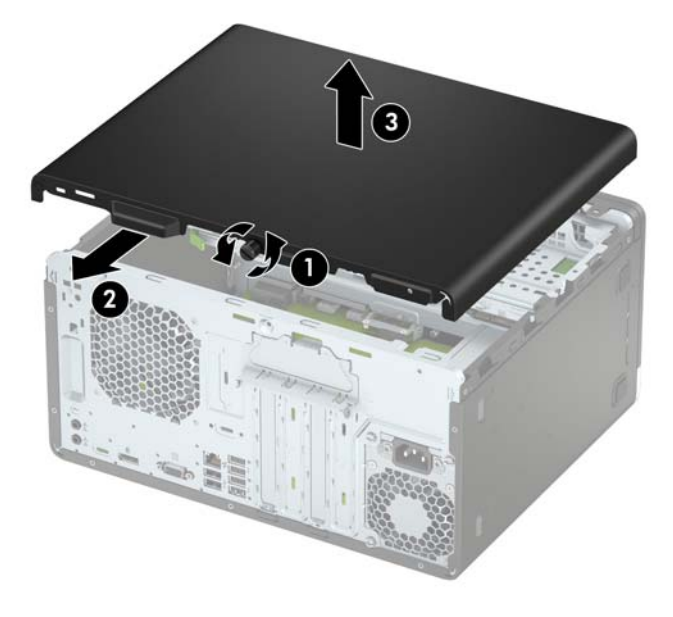

### إعادة تركيب لوحة تغطية الكمبيوتر

<span id="page-14-0"></span>ضع اللوحة على جهاز الكمبيوتر (١)، حرِّكها نحو الأمام (٢) ومن ثم أحكم ربط المسـمار الابهامي (٣) لتثبيت<br>اللوحة في مكانها.

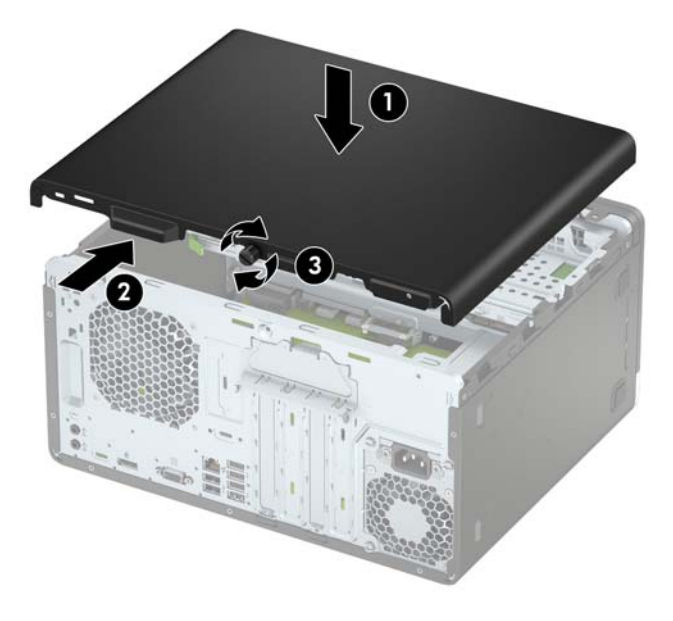

## إزالة غطاء الفتحة الأمامية

- قم بإزالة/فك تشبيك أي أجهزة حماية تمنع فتح الكمبيوتر.  $\cdot$
- <span id="page-15-0"></span>أزل جميع الوسائط القابلة للإخراج مثل الأقراص المضغوطة أو محركات أقراص flash من نوعية USB من  $\cdot$ الكمبيوتر.
- أوقف تشغيل الكمبيوتر بطريقة صحيحة من خلال نظام التشغيل، ثم أوقف تشغيل أي أجهزة خارجية. ۲.
	- افصل سلك الطاقة عن مأخذ الطاقة، وافصل أي أجهزة خارجية. ٤.
- تنبيه: بصرف النظر عن حالة بدء التشغيل، تكون الفولتية موجودة على لوحة النظام طالما أن النظام  $\Lambda$ متصلاً بمأخذ تيار متردد نشط يجب أن تقوم بفصل سلك الطاقة لتجنب إلحاق عطب بالمكونات الداخلية للكمبيوتر.
	- انزع لوحة تغطية الكمبيوتر. يرجى الاطلاع على إ<u>زالة لوحة تغطية الكمبيوتر في صفحة ٦</u>.  $\bullet$
	- أرفع المقابض الثلاثة على جانب غطاء الفتحة (١)، ومن ثم أدر غطاء الفتحة بعيدًا عن الهيكل (٢). ٦.

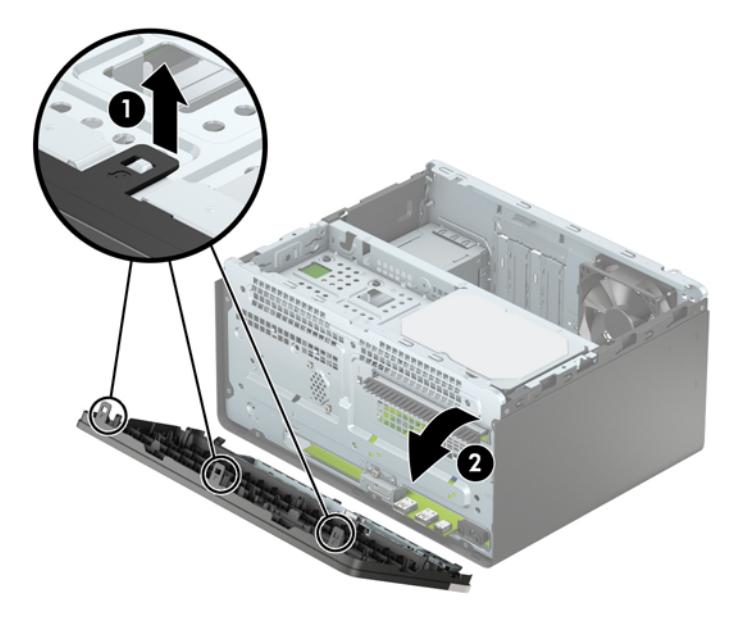

## إزالة غطاء فتحة محرك الأقراص البصرية

<span id="page-16-0"></span>تحتوي بعض الطرازات علب غطاء فتحة فارغة يغطي حجرة محرك الأقراص البصرية الرفيع. أزل غطاء الفتحة الفارغة قبل تثبيت محرك أقراص بصرية. لإزالة غطاء الفتحة الفارغة:

- <mark>١.</mark> أزل لوحة تغطية الكمبيوتر وغطاء الفتحة الأمامية. راجع إزالة لوحة تغطية الكمبيوتر في صفحة ٦ وإزالة غطاء الفتحة الأمامية في صفحة ∧.
- لإزالة طرف تثبيت غطاء الفتحة، اضغط للأعلى على اللسان السفلي واضغط لأسفل على اللسان العلوي  $\cdot$ عَلَى جانَب طرف التثبيت (١)، قم بتدوير طرف التثبيت بعيدًا عن الجزءَ الأمامي من غَطاء الفتحة (٢)، ثم قم بإزالته من لوحة غطاء الفتحة الأمامية.

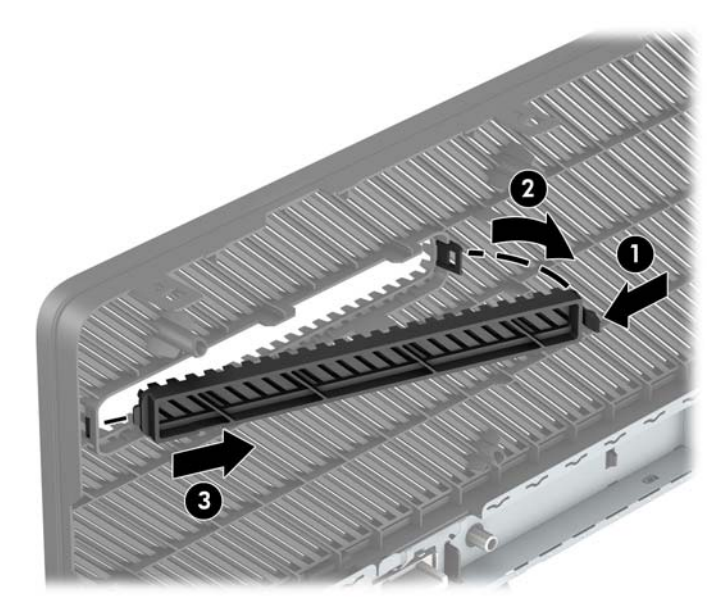

### إعادة تركيب غطاء الفتحة الأمامية

أدخل المشـابك الثلاثة على الحافة السـفلية من غطاء الفتحة في الثقوب المسـتطيلة في الهيكل (١)، وثم أدر الجانب العلوي من غطاء الفتحة باتجاه الهيكل (٢) وثبته في مكانة.

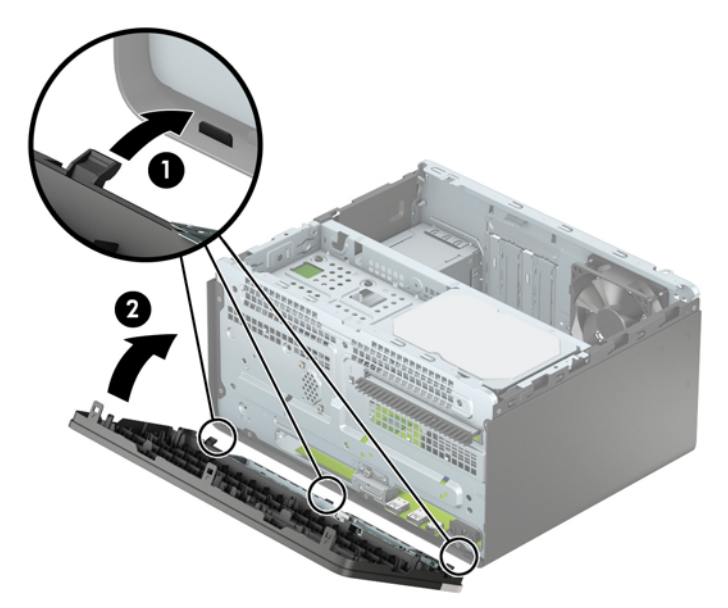

### <mark>موصلات لوحة النظام</mark>

<span id="page-17-0"></span>راجع الرسوم والجدول التاليين للتعرف على موصلات لوحة النظام للطراز الخاص بك.

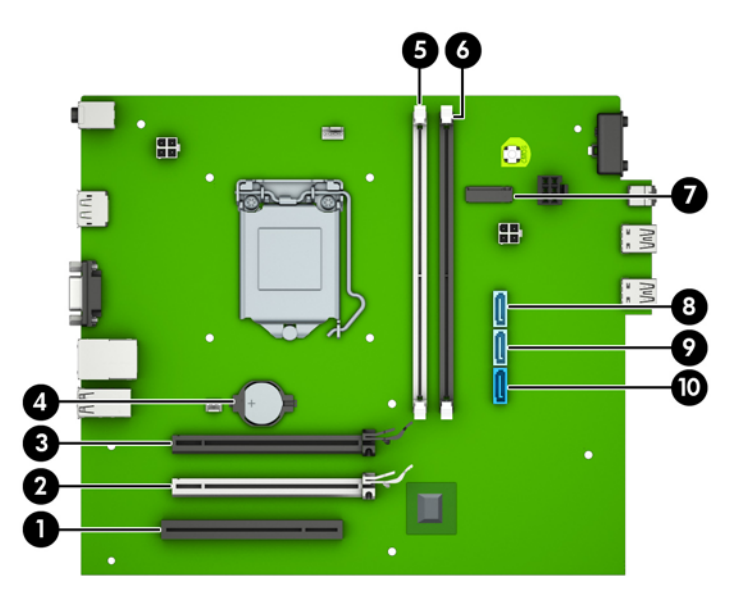

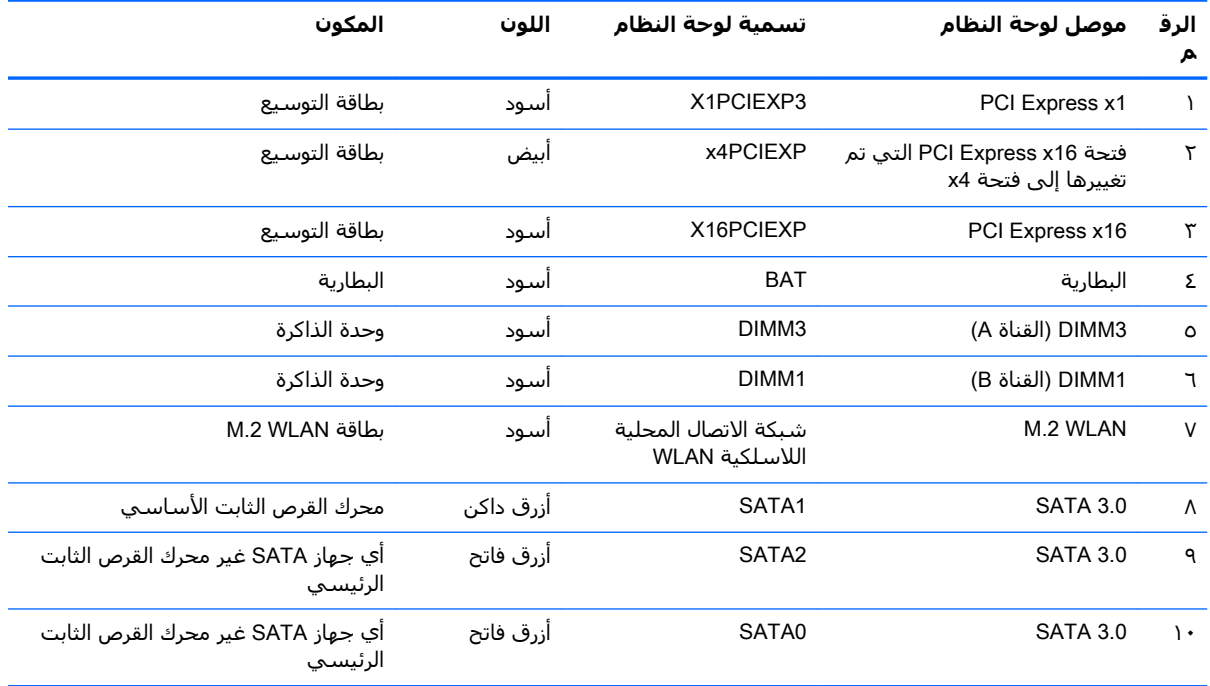

### **ΗثبΖϴ ذاϛرة ·οاϴϓة**

<span id="page-18-0"></span>يأتپ الكمبيوتر مزودًا بوحدات ذاكرة مضمنة مزدوجة (DIMMs) من نوع وحدات ذاكرة الوصول العشوائپ المتزامنة من الجيل الرابع (DDR4-SDRAM).

#### **وΣدات اϟذاϛرة** DIMM

يمكن تعبئة فتحات الذاكرة الموجودة على لوحة النظام باستخدام ما يصل إلى وحدتي ذاكرة Dimm ذات المقياس الصناعي. يتم تعبئة فتحات الذاكرة بوحدة ذاكرة DIMM واحدة على الأقل مثبتة مسبقًا. لتحقيق الحد الأقصى من دعم الذاكرة، يمكنك تعبئة لوحة النظام بذاكرة ٣٢-غيغا بايت تم تكوينها في وضع ثنائي القناة عالي اداء.

#### DDR4-SDRAM DIMMs **رةϛذاϟا داتΣو**

لبعمل النظام بشكل صحيح، بجب أن تكون DIMMs:

- تشتمل على ٢٨٨ سنًّا مطابقة للمعايير الصناعية
- دون تخزين مؤقت لوحدة PC4-17000 DDR4-2400 غير متوافقة مع ECC ومتوافقة مع وحدات الميغا هرتز
	- وحدات DDR4-SDRAM DIMMs بجهد ۱٫۲ فولت

كما يجب أن تتصف وحدات DIMMs:

- تدعم انتقال CAS من فئة 15 DDR4 ميغاهرتز (بتوقيت ١٥-١٥-١٥)
	- تتضمن معلومات JEDEC SPD الإلزامية

وبالإضافة إلى ذلك، يعتمد الكمبيوتر:

- تقنيات الذاكرة التبي لا توفر رمز تصحيح الأخطاء بسعة ٥١٢ ميغابايت و٢ فيغابايت و٢ غيغابايت
	- وحدات الذاكرة DIMM أحادية الوجه وثنائية الوجه
- وحدات ذاكرة DIMM المبنية باستخدام أجهزة DDR ذات x8 وx16: وحدات ذاكرة DIMM المبنية بواسطة اجهزة x4 SDRAM غير معتمدة

قت<mark>اً ملاحظة:</mark> لن يعمل النظام بشكل صحيح إذا قمت بتثبيت وحدات ذاكرة DIMM غير معتمدة.

#### **Ηعبئة ϣآΧذ وΣدات اϟذاϛرة** DIMM

هناك مأخذان لتوصيل وحدات ذاكرة DIMM على لوحة النظام٬ بنسبة مأخذ واحد لكل قناة. بحيث تتم تسمية المأخذين بـ DIMM1 وDIMM3. يعمل مأخذ DIMM1 في قناة الذاكرة B، ويعمل مأخذ DIMM3 في قناة الذاكرة A.

يعمل النظام تلقائيًا في الوضع الأحادي القناة أو في الوضع الثنائي القناة، أو في الوضع الحر، استنادًا إلى كيفية تثبيت وحدات الذاكرة DIMM.

قاً **ملاحظة:** تتسبب تكوينات ذاكرة القناة الأحادية والقناة الثنائية غير المتوازنة في أداء رسومات متدنٍ.

- يعمل النظام في الوضع الأحادي القناة إذا كانت مآخذ وحدات الذاكرة DIMM معبأة بشكل قناة واحدة فقط.
	- ة سـيعمل النظام في الوضع ثنائي القنوات فائق الأداء إذا كانت سعة ذاكرة DIMM في القناة A مسـاويةً لسعة ذاكرة DIMM في القناة B.
- سـيعمل النظام في الوضع الحر إذا كانت سعة ذاكرة DIMM في القناة A غير مساوية لسعة ذاكرة DIMM في القناة B. وفي الوضع الحر تمثل القناة التي تمت تعبئتها بأقل قدر من الذاكرة إجمالي الذاكرة المعينة للقناة الثنائية ويتم تعيين الباقي للقناة الأحادية. وإذا زادت ذاكرة إحدى القنوات عن الأخرى، فيتم تحويل المقدار الأكبر إلى القناة A.
	- في أي وضع، يتم تحديد السرعة القصوى للتشغيل عند أبطأ وحدة ذاكرة DIMM في النظام.

#### **ΗثبΖϴ وΣدات اϟذاϛرة** DIMM

<span id="page-19-0"></span><u>ا∱</u> تنب**يه:** يجب أن تقوم بفصل سـلك الطاقة وتنتظر حوالـي ٣٠ ثانية لتفريغ الطاقة قبل إضافة وحدات الذاكرة أو إزالتها. بصرف النظر عن حالة التشغيل، يتم دومًا تزويد الفولتية إلى وحدات الذاكرة طالما أن الكمبيوتر موصول بمأخذ تيار متناوب نشط. قد تؤدي عملية إضافة وحدات الذاكرة أو إزالتها أثناء وجود الفولتية إلى تلف لا يمكن إصلاحه لوحدات الذاكرة أو للوحة النظام.

تتوفر في ماخذ وحدة الذاكرة ملامسات معدنية مطلية بالذهب. ومن الضروري، عند ترقية الذاكرة، استخدام وحدات الذاكرة ذات ملامسات معدنية مطلية بالذهب لمنع التآكل و/أو التأكسد الناتج عن تلامس المعادن غير المتوافقة مع بعضها.

باستطاعة الكهرباء الساكنة أن تتلف المكونات الإلكترونية للكمبيوتر أو البطاقات الاختيارية. وقبل البدء بهذه الإجراءات، تاكد من تفريغ نفسك من الكهرباء الساكنة وذلك بلمس جسم معدني مؤرض لبرهة قصيرة. للاطلاع على المزيد من المعلومات، راجع التفريغ الإلكتروستاتي في صفحة ٣٧.

عند الإمساك بوحدة الذاكرة، احترس من لمس أي من ملامساتها. فقد يؤدي ذلك إلى إعطاب وحدة الذاكرة.

- **١.** أزل/حرر أي أجهزة حماية تمنع فتح الكمبيوتر.
- **٢.** أزل كل الوسائط القابلة للإخراج، مثل الأقراص المضغوطة أو محركات أقراص flash من نوعية USB من الكمبيوتر.
- ه. أوقف تشغيل الكمبيوتر بطريقة صحيحة من خلال نظام التشغيل، ثم أوقف تشغيل أية أجهزة خارجية.
	- <mark>٤.</mark> افصل سـلك الطاقة عن المأخذ الكهربائي، وافصل أية أجهزة خارجية.
- **ϨΗبϪϴ:** ϳجΐ أن Ηقوم ΑفصϞ γلϚ اϟطاϗة وΗنتظر Σواϲϟ ٣٠ Λاϴϧة ϟتفرώϳ اϟطاϗة ϗبϞ إοاϓة وΣدات اϟذاϛرة أو إزالتها. بصرف النظر عن حالة التشغيل، يتم دومًا تزويد الفولتية إلى وحدات الذاكرة طالما أن الكمبيوتر موصول بمأخذ تيار متناوب نشط. قد تؤدي عملية إضافة وحدات الذاكرة أو إزالتها أثناء وجود الفولتية إلى تلف لا يمكن إصلاحه لوحدات الذاكرة أو للوحة النظام.
	- <mark>٥.</mark> انزع لوحة تغطية الكمبيوتر. يرجى الاطلاع على إ<u>زالة لوحة تغطية الكمبيوتر ف</u>ي صفحة ٦.
	- <mark>تحذير!</mark> لتقليل خطر التعرّض لإصابة شخصية ناجمة عن الأسطح الساخنة، دع مكونات النظام الداخلية تبرد قبل لمسـها.

افتح مغلاقي مأخذ توصيل وحدة الذاكرة (١)، وأدخل وحدة الذاكرة في المأخذ (٢). ادفع الوحدة داخل مأخذ  $\mathsf{r}$ . التوصيل، وتأكد من إدخالها بالكامل ومن كونها مسـتقرة في مكانها بشـكل صحيح. تأكد من وجود المغلاقين في الوضع المغلق (٣).

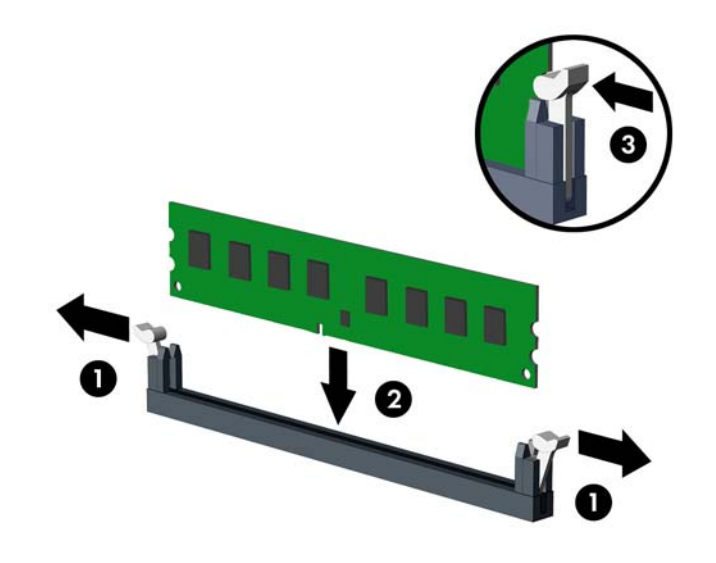

。<br><mark>② ملاحظة:</mark> يمكن تركيب وحدة الذاكرة بطريقة واحدة فقط. طابق الحزّ الموجود على الوحدة مع الحاجز الموجود على مأخذ توصيل الذاكرة.

للحصول على الأداء الأقصى، قم بتعبئة المآخذ بحيث يتم توزيع سعة الذاكرة بشكل متساو قدر الإمكان بين القناة A والقناة B. للحصول على مزيد من المعلومات يمكنك مراجعة <u>تعيئة مآخذ وحدات الذاًكرة DIMM</u> <u>في صفحة ١١</u>.

- كرر الخطوة ٦ لتثبيت وحدة إضافية.  $\cdot$ 
	- أعد تثبيت لوحة تغطية الكمبيوتر.  $\Lambda$
- ٩. أُعِد توصيل سـلك الطاقة وأية أجهزة خارجية، ثم شغِّل الكمبيوتر. يجب أن يتعرّف الكمبيوتر تلقائيًا على الذاكرة الإضافية.
	- ١**٠**. قم بقفل أي أجهزة حماية تم تحريرها عند نزع لوحة التغطية.

## **·زاϟة τΑاϗة ϊϴγϮΗ أو Ηرϴϛبها**

<span id="page-21-0"></span>يتضمن الكمبيوتر ثلاثة مآخذ توسيع PCI Express مأخذ التوسيع بسرعة x1 وأخذ توسيع PCI Express بسرعة .x16

<sup>م</sup>ِ الاحظة: يمكنك تثبيت بطاقة توسيع PCI Express بسرعات 1 x أو x 8 x 16 في مأخذ PCI Express x16.

بالنسبة إلى تكوينات بطاقة الرسومات المزدوجة، يجب تركيب البطاقة الأولى (الرئيسية) في مأخذ PCI Express بسرعة x16.

لإخراج بطاقة توسيع أو إعادة تثبيتها أو إضافتها:

- <mark>١.</mark> قم بإزالة/فك تشبيك أي أجهزة حماية تمنع فتح الكمبيوتر.
- **٢.** أزل جميع الوسائط القابلة للإخراج مثل الأقراص المضغوطة أو محركات أقراص flash من نوعية USB من الكمبيوتر.
	- ه. أوقف تشغيل الكمبيوتر بطريقة صحيحة من خلال نظام التشغيل، ثم أوقف تشغيل أي أجهزة خارجية.
		- **٤.** افصل سـلك الطاقة عن مأخذ الطاقة، وافصل أي أجهزة خارجية.
- نبيه: بصرف النظر عن حالة بدء التشغيل، تكون الفولتية موجودة على لوحة النظام طالما أن النظام<u>)</u> طالما متصلاً بمأخذ تيار متردد نشط. يجب أن تقوم بفصل سلك الطاقة لتجنب إلحاق عطب بالمكونات الداخلية للكمبيوتر.
	- **٥.** انزع لوحة تغطية الكمبيوتر. يرجى الاطلاع على إ<u>زالة لوحة تغطية الكمبيوتر في صفحة ٦</u>.
		- <mark>٦. أ</mark>در مغلاق تحرير غطاء الفتحة إلى وضعية الفتح.

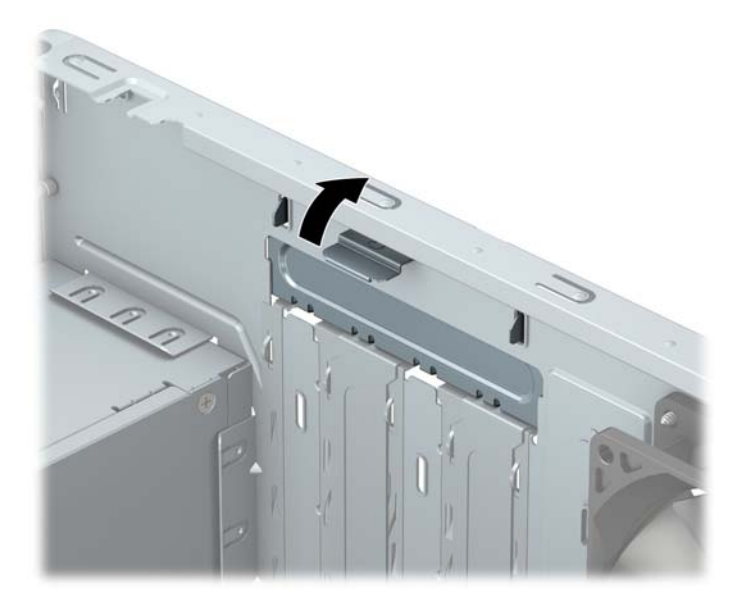

- **W. حدد موقع مأخذ التوسيع الشاغر الصحيح على لوحة النظام وفتحة التوسيع المناسبة في الجانب الخلفي** لهيكل الكمبيوتر.
	- م. قبل تثبيت بطاقة توسيع، يجب أن تقوم بنزع غطاء فتحة التوسيع أو بطاقة التوسيع الموجودة.

نضاً **ملاحظة:** قبل إخراج أي بطاقة توسيع مثبتة، افصل أي كبلات قد تكون موصولة بها.

أ**.** في حالة قيامك بتثبيت بطاقة توسيع في مأخذ فارغ، يجب عليك تحريك واحد من أغطية فتحات التوسيع لأعلى ولخارج الهيكل المعدني أو استخدم مفك ذي نصل مسطح لفك واحد من الأغطية المعدنية الموجودة فپ اللوحة الخلفية الپ يغطي فتحة التوسيع. تاكد من إزالة الجزء الخاص بفتحة التوسيع التي تقوم بتثبيتها.

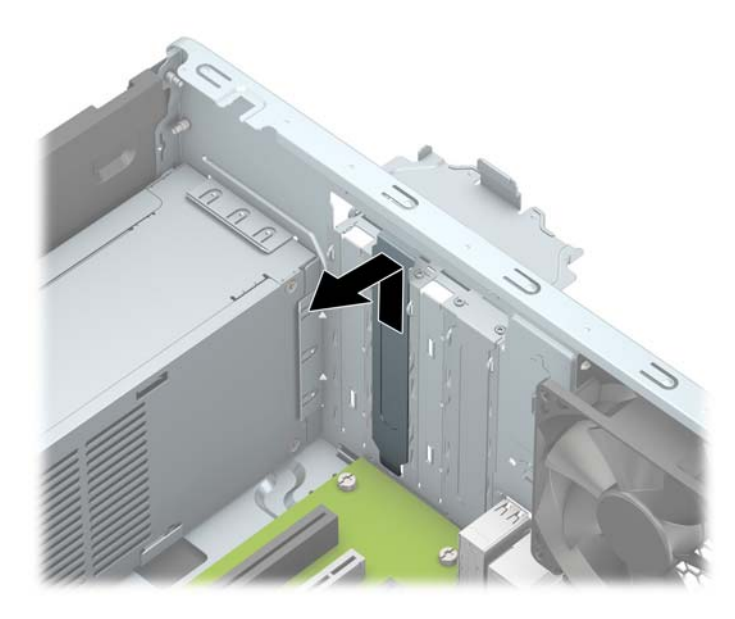

**ب.** إذا كنت تزيل بطاقة PCI Express x1، فأمسك البطاقة من طرفيها، ثم هزها بلطف إلى الأمام وإلى<br>الخلف حتى يتم تحرير الموصّلات من المأخذ. ارفع البطاقة نحو الأعلى بشكل مستقيم (١) ثم اسحبها<br>بعيدًا عن داخل الهيكل (٢) لإزالتها

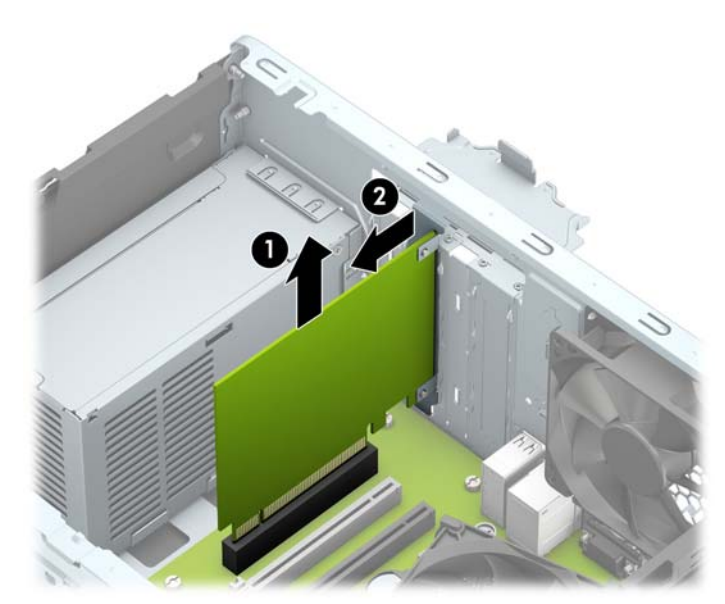

إذا كنت تزيل بطاقة PCI Express x16، فاسحب ذراع الاحتجاز الموجود خلف مأخذ التوسيع بعيدًا عن ج. البطاقة، ثم هز البطاقة بلطف إلى الأمام وإلى الخلف حتى يتم تحرير الموصّلات من المأخذ. ارفع البطاقة بشـكل مسـتقيم لأعلي ثمّ بعيدًا عَنْ داخل الهيكل لإزالتما. تأكد من عدم حك البطاقة بالمكوّنات الأخرى.

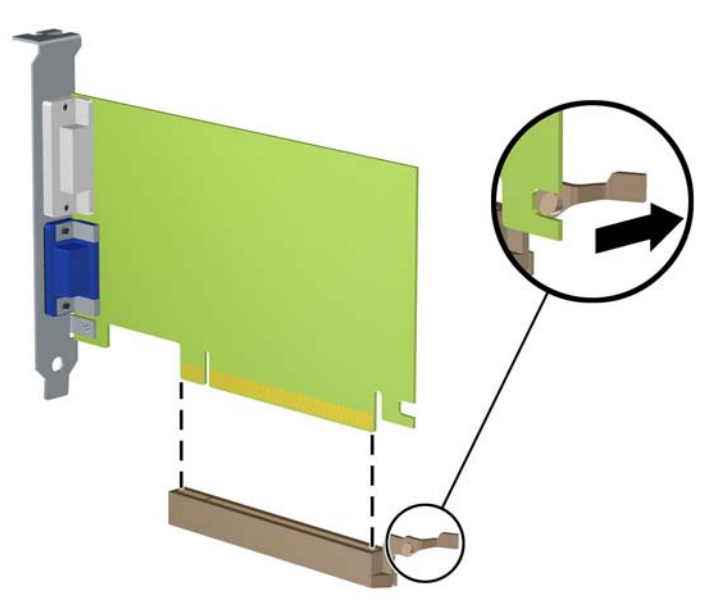

- ٩. خزَّن البطارية التي تم إخراجها ضمن علبة واقية من الكهرباء الساكنة.
- ١. إذا لم تكن تنوي تثبيت بطاقة توسـيع جديدة، يجب أن تقوم بتثبيت غطاء فتحة التوسـيع لإغلاق الفتحة.
- ∆ **تنبيه:** بعد إخراج بطاقة التوسيع، عليك استبدالها بأخرى جديدة أو بغطاء فتحة التوسيع للسـماح بتبريد<br>المكوّنات الداخلية بشـكل مناسـب أثناء التشغيل.

<mark>١١.</mark> لتثبيت بطاقة توسيع جديدة، أمسـك البطاقة فوق مأخذ التوسـيع مباشـرةً علـى لوحة النظام ثم حركها باتجاه الجهة الخلفية للهيكل (١) بحيث ينزلق الجزء السفلي من الدعامة الموجودة على البطاقة في الفتحة الصغيرة الموجودة علىيالهيكل. اضغط علىي البطاقة بشكل مستقيم نحو الأسفل داخل مأخذ التوسيع على لوحة النظام (٢).

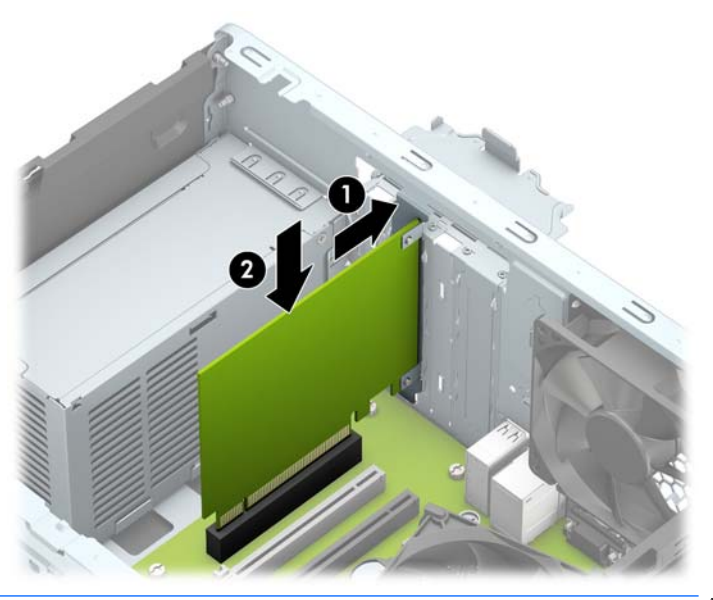

- **ﷺ ملاحظة: عند تثبيت بطاقة توسيع، اضغط بثبات على البطاقة حيث يستقر الموصل بالكامل بشكل صحيح** في مقبس بطاقة التوسيع.
	- <mark>١٢.</mark> أدٍر مغلاق احتجاز غطاء الفتحة بالاتجاه المعاكس ليعود إلى مكانه لإحكام تثبيت بطاقة التوسيع.

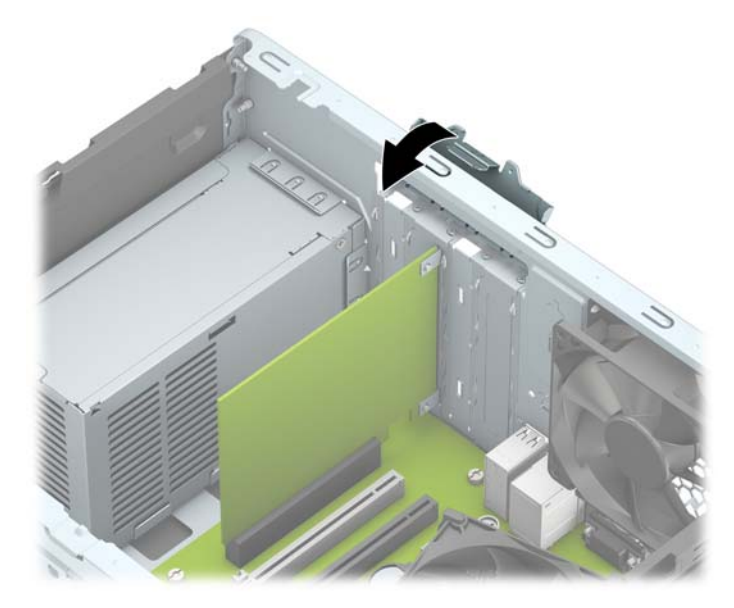

- **١٣.** وصّل الكبلات الخارجية بالبطاقة المثبّتة، إذا لزم الأمر. وصّل الكبلات الداخلية بلوحة النظام، إذا لزم الأمر.
	- 1<mark>٤. أ</mark>عد تثبيت لوحة تغطية الكمبيوتر.
	- <mark>١٥.</mark> أعِد توصيل الأجهزة الخارجية وسـلك الطاقة ثم شغِّل الكمبيوتر.
	- **١٦.** قم بقفل أية أجهزة حماية تم تحريرها عند نزع لوحة تغطية الكمبيوتر.
		- <mark>١٧.</mark> أعد تكوين الكمبيوتر، إذا اقتضى الأمر ذلك.

## **Ϯϣاϊο Τϣرϛات الأϗراص**

<span id="page-25-0"></span>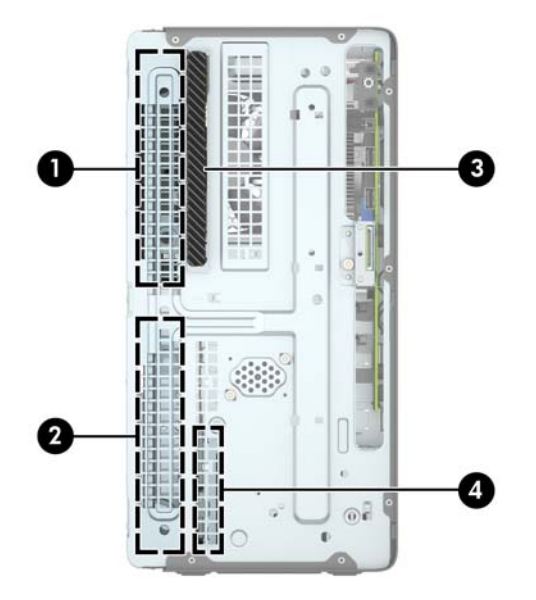

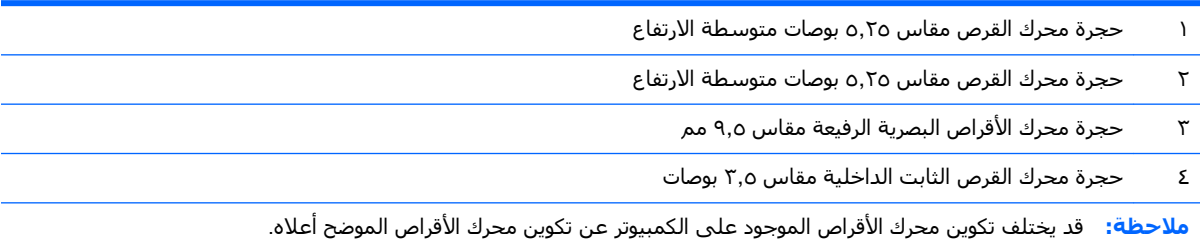

للتحقق من نوع أجهزة التخزين المثبّتة في الكمبيوتر وحجمها، شغّل Computer Setup (إعداد الكمبيوتر).

## إزالة وتركيب محرك الأقراص

عند تثبيت محركات الأقراص، اتبع الإرشادات التالية:

- <span id="page-26-0"></span>يجب توصيل محرك القرص الثابت الرئيسـي التسـلسـلـي SATA) ATA) بموصل SATA الرئيسـي ذي اللون الأزرق الداكن على لوحة النظام والذي يحمل التسمية SATA0.
- صل محركات الأقراص الثابتة الثانوية ومحركات الأقراص البصرية بأحد موصلات SATA ذات اللون الأزرق الفاتح على لوحة النظام (التي تحمل الاسم SATA1 وSATA2).
	- <u>\/ تنبيه: لتجنب فقدان العمل وإعطاب الكمبيوتر أو محرك الأقراص:</u>

عند إدخال محرك أقراص أو إخراجه، أوقف تشغيل نظام التشغيل بشكل صحيح، ثم أوقف تشغيل الكمبيوتر وافصل سـلك الطاقة. ولا تخرج محرك الأقراص عندما يكون الكمبيوتر قيد التشغيل أو في وضع الاستعداد.

قبل التعامل مع مجرك أقراص، تأكد من تخلصك من الكهرباء الاستاتيكية. أثناء التعامل مع مجرك أقراص، تحنب لمس الموصل. للحصول على مزيد من المعلومات حول منع الضرر الالكتروسـتاتپ، راجع <u>التفريغ الإلكتروسـتاتپ</u> في صفحة ٣٧

أمسك بمحرك الأقراص بحذر، ولا تسقطه.

لا تستخدم قوة مفرطة عند ادخال محرك الأقراص.

تجنّب تعريض محرِك القرص الثابت للسـوائل، أو درجات حرارة عالية أو منخفضة جدًا، أو منتجات ذات حقول مغنطيسـية مثل أجهزة العرض أو مكبرات الصوت.

في حال إرسال محرك الأقراص بالبريد، ضعه في غلاف بريدي ذي فقاعات بلاستيكية أو أية وسيلة تغليف تحمي المحرك واكتب عليها "قابل للكسر: احمله بعناية".

#### إزالة محرك أقراص بصرية رفيع ٩,٥ مم

- **١.** أزل/حرر أية أجهزة حماية تمنع فتح الكمبيوتر.
- أزل كل الوسـائط القابلة للإخراج، مثل الأقراص المضغوطة أو محركات أقراص flash من نوعية USB من ۲. الكمبيوتر.
- أوقف تشغيل الكمبيوتر بطريقة صحيحة من خلال نظام التشغيل، ثم أوقف تشغيل أية أجهزة خارجية.  $\cdot$ 
	- افصل سـلك الطاقة عن المأخذ الكهربائي، وافصل أية أجهزة خارجية. ٤.

<u> A تنبيه: ب</u>صرف النظر عن حالة التشغيل، توجد الفولتية دومًا على لوحة النظام طالما أن النظام موصول بمأخذ تيار متناوب نشط يجب أن تقوم بفصل سلك الطاقة لتجنب تلف المكونات الداخلية للكمبيوتر.

0. انزع لوحة تغطية الكمبيوتر. يرجى الاطلاع على إزالة لوحة تغطية الكمبيوتر في صفحة ٦.

<span id="page-27-0"></span>٦. افصل كبل الطاقة (١) وكبل البيانات (٢) عن الجزء الخلفي من محرك الأقراص البصرية.

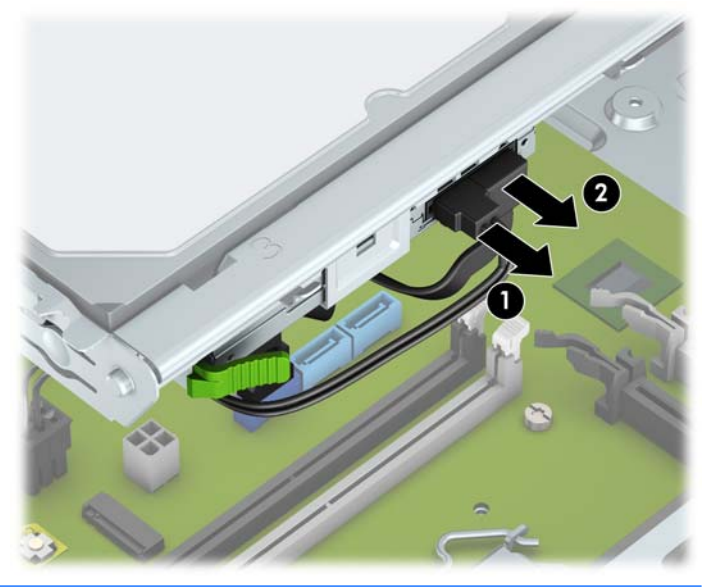

- <u>A</u> تنبيه: عند نزع الكبلات، اسحب القابس أو الموصل بدلاً من الكبل نفسه وذلك لتجنب إلحاق عطب بالكبل.
- اضغط علي ذراع التحرير في الجزء الخلفي من محرك الأقراص (١) ثم حرّك محرك الأقراص من خلال غطاء  $\cdot$ الفتحة الأمامية (٢).

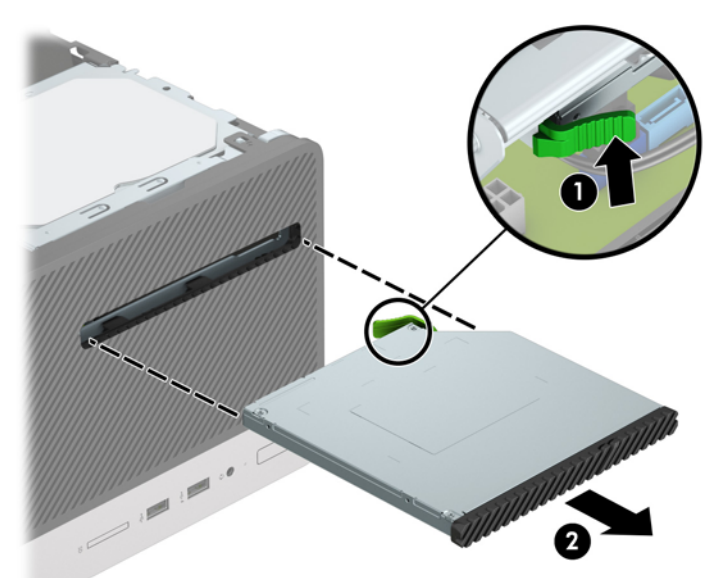

### تركيب محرك أقراص بصرية رفيع ٩٫٥ مم

- <mark>١.</mark> أزل/حرر أي أجهزة حماية تمنع فتح الكمبيوتر.
- أزل كل الوسـائط القابلة للإخراج، مثل الأقراص المضغوطة أو محركات أقراص flash من نوعية USB من  $\cdot$ الكمبيوتر.
- أوقف تشغيل الكمبيوتر بطريقة صحيحة من خلال نظام التشغيل، ثم أوقف تشغيل أية أجهزة خارجية.  $\cdot$  . Y
	- <mark>٤.</mark> افصل سـلك الطاقة عن المأخذ الكهربائي، وافصل أية أجهزة خارجية.
- ـ<mark>∆ تنبيه: ب</mark>صرف النظر عن حالة التشغيل، توجد الفولتية دومًا على لوحة النظام طالما أن النظام موصول بمأخذ تيار متناوب نشط يجب أن تقوم بفصل سلك الطاقة لتجنب تلف المكونات الداخلية للكمبيوتر.
	- ه. انزع لوحة تغطية الكمبيوتر. يرجى الاطلاع على إ<u>زالة لوحة تغطية الكمبيوتر في صفحة ٦</u>.
	- <mark>٦.</mark> إذا كنت تثبت محرك أقراص بصرية رفيع في حجرة يغطيها غطاء فتحه فارغة، فقم بإزالة غطاء الفتحة الأمامية، وقم بإزالة غطاء الفتحة الفارغة. انظر إ<u>زالة غطاء فتحة محرك الأقراص البصرية في صفحة ٩</u> للحصول على مزيد من المعلومات.
- <mark>٧. اتبع تعليمات إزالة محرك الأقراص البصرية في حالة تركيب أحدها. راجع <u>إزالة محرك أقراص بصرية رفيع ٩,٥</u></mark> مم في صفحة ١٩.
- م. قم بمحاذاة السـن الصغير علـى مزلاج التحرير مع الفتحة الصغيرة علـى جانب محرك الأقراص، واضغط المزلاج بقوة على محرك الأقراص.

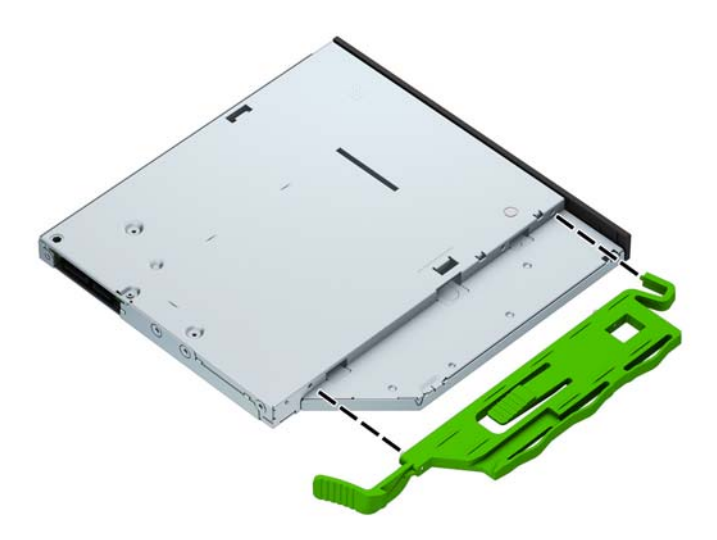

**٩.** حرّك محرك الأقراص البصرية عبر الفتحة الأمامية (١) على طول الحجرة بحيث يتم قفل المغلاق الأخضر على إطار الهيكل (٢).

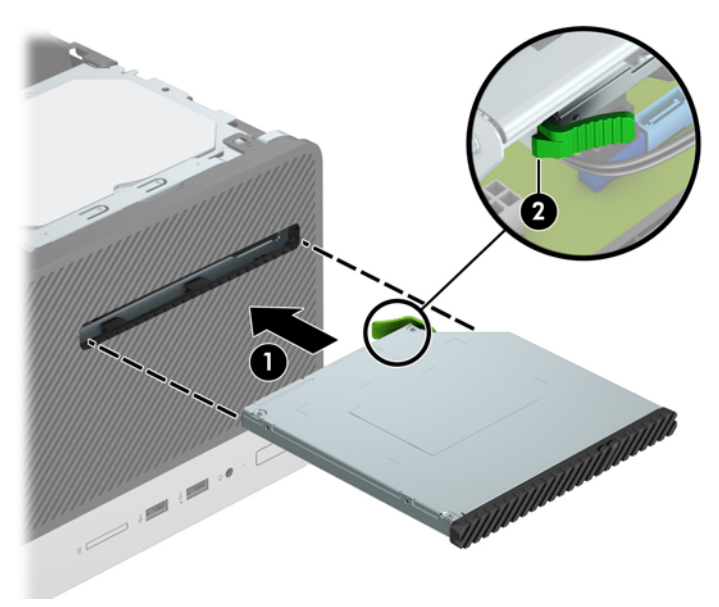

<span id="page-29-0"></span>• **١.** قم بتوصيل كبل الطاقة (١) وكبل البيانات (٢) بالجزء الخلفي من محرك الأقراص البصرية.

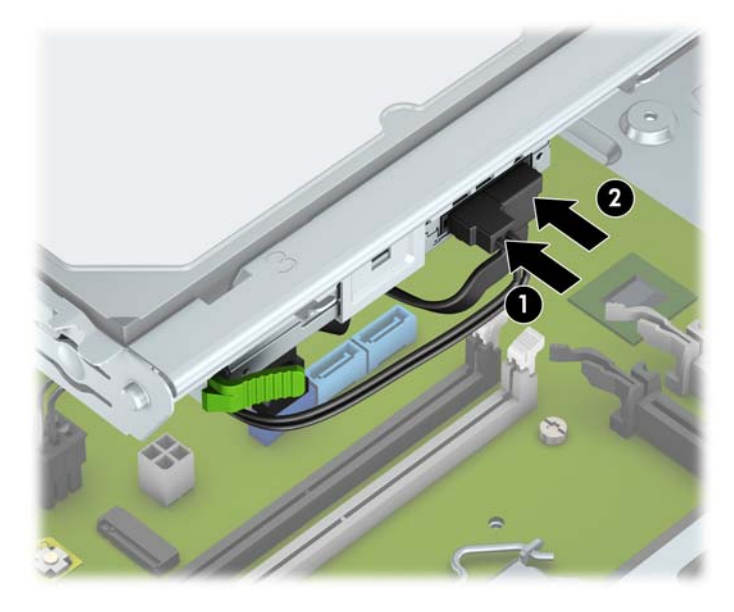

- <mark>١١.</mark> في حالة تثبيت محرك قرص جديد، قم بتوصيل الطرف الآخر من كبل البيانات بأحد موصلات SATA ذات اللون الأزرق الفاتح (الذي يحمل التسمية SATA1 و2SATA) على لوحة النظام.
	- <mark>١٢. أ</mark>عد تركيب غطاء الفتحة الأمامية إذا كنت قد أزلته.
		- <mark>١٣.</mark> أعد لوحة تغطية الكمبيوتر إلى مكانها.
	- <mark>٤.</mark> أعِد توصيل الأجهزة الخارجية وسلك الطاقة ثم شغِّل الكمبيوتر.
		- <mark>١٥.</mark> قم بقفل أي أجهزة حماية تم تحريرها عند نزع لوحة التغطية.

### **·زاϟة Τϣرك اϟقرص اϟثاΖΑ ϣقاس ٣ ̄٥ λϮΑات**

ن الالكن الألا<mark>حظة:</mark> قبل إخراج محرك الأقراص الثابتة القديم، تأكد من إجراء نسخ احتياطي للبيانات على محرك الأقراص الثابتة القديم بحيث يمكنك نقل البيانات إلى محرك الأقراص الثابتة الجديد.

- **١.** أزل/حرر أية أجهزة حماية تمنع فتح الكمبيوتر.
- **۲.** أزل كل الوسائط القابلة للإخراج، مثل الأقراص المضغوطة أو محركات أقراص flash من نوعية USB من الكمبيوتر.
- ه. أوقف تشغيل الكمبيوتر بطريقة صحيحة من خلال نظام التشغيل، ثم أوقف تشغيل أية أجهزة خارجية.
	- **٤.** افصل سـلك الطاقة عن المأخذ الكهربائي، وافصل أية أجهزة خارجية.

ـ<mark>∆ تنبيه: ب</mark>صرف النظر عن حالة التشغيل، توجد الفولتية دومًا على لوحة النظام طالما أن النظام موصول بمأخذ تيار متناوب نشط يجب أن تقوم بفصل سلك الطاقة لتجنب تلف المكونات الداخلية للكمبيوتر.

**٥.** انزع لوحة تغطية الكمبيوتر. يرجى الاطلاع على <u>إزالة لوحة تغطية الكمبيوتر في صفحة ٦</u>.

<span id="page-30-0"></span>**٦.** افصل كبل البيانات (١) وكبل الطاقة (٢) من الجهة الخلفية لمحرك الأقراص الثابت.

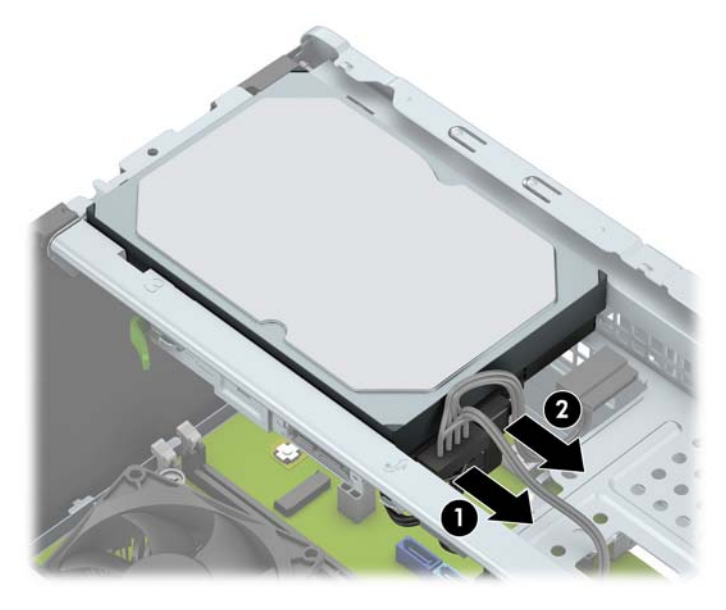

**۷.** قم بإزالة براغي التثبيت (١) وأزلق محرك الأقراص لأعلى وخارج القفص (٢).

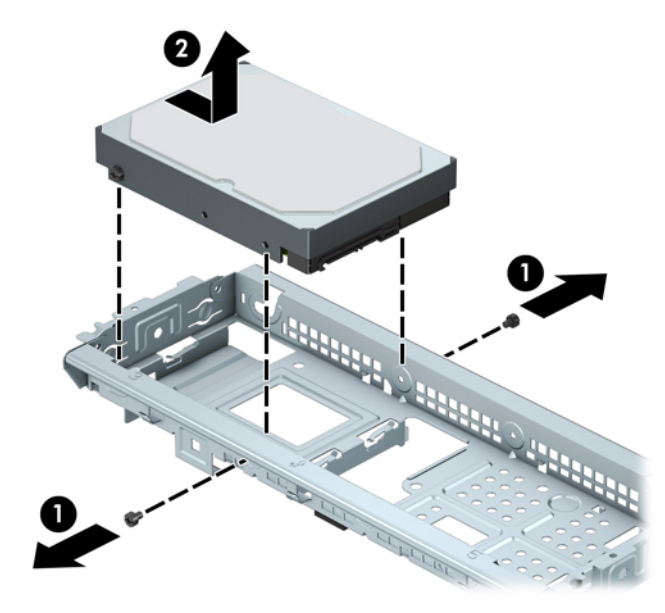

#### **ΗثبΖϴ Τϣرك اϟقرص اϟثاΖΑ ϣقاس ٣ ̄٥ λϮΑات**

- **١.** أزل/حرر أي أجهزة حماية تمنع فتح الكمبيوتر.
- **٢.** أزل كل الوسائط القابلة للإخراج، مثل الأقراص المضغوطة أو محركات أقراص flash من نوعية USB من الكمبيوتر.
- **٣.** أوقف تشغيل الكمبيوتر بطريقة صحيحة من خلال نظام التشغيل، ثم أوقف تشغيل أية أجهزة خارجية.
	- **٤.** افصل سـلك الطاقة عن المأخذ الكهربائي، وافصل أية أجهزة خارجية.
- نبية: بصرف النظر عن حالة التشغيل، توجد الفولتية دومًا على لوحة النظام طالما أن النظام موصول<mark>. يون</mark>ف بمأخذ تيار متناوب نشط يجب أن تقوم بفصل سلك الطاقة لتجنب تلف المكونات الداخلية للكمبيوتر.
	- <mark>٥.</mark> انزع لوحة تغطية الكمبيوتر. يرجى الاطلاع على إ<u>زالة لوحة تغطية الكمبيوتر في صفحة ٦</u>.

٦. أدخل محرك القرص بداخل القفص وحرّكه بداخل الموضع (١)، ثم استخدم براغبي التركيب التبي تمت إزالتها من مَحرك الأقراص القديم لتثبيته في مَحرك الأقراص الجديد (٢).

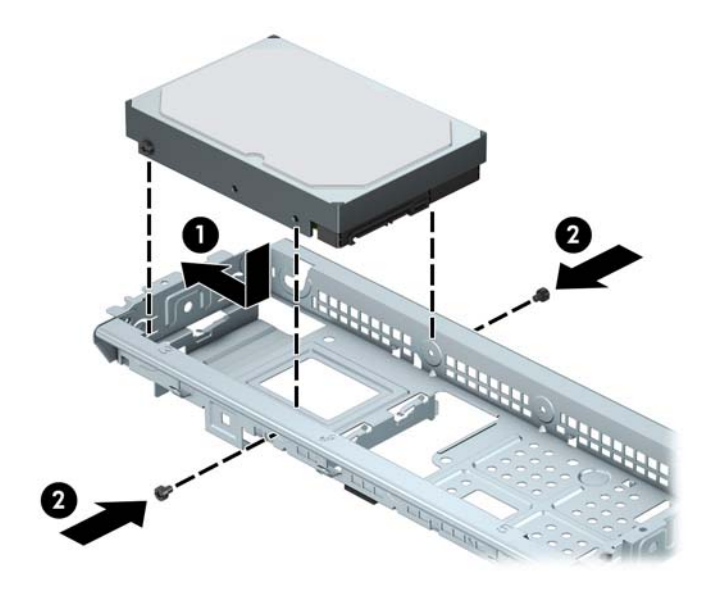

**V.** قم بتوصيل كبل البيانات (١) وكبل الطاقة (٢) بالجزء الخلفي محرك القرص الثابت.

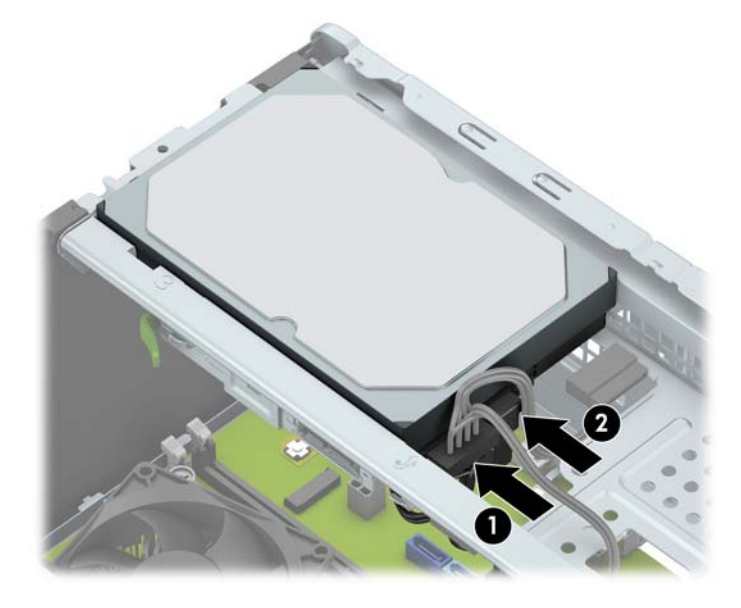

- في حالة تثبيت محرك أقراص جديد، صل الطرف الآخر من كبل البيانات بالموصّل المناسب على لوحة  $\Lambda$ النظام.
- **ﷺ ملاحظة:** يجب أن يتم توصيل كبل البيانات لمحرك ٍ القرص الثابت الأساسـي بالموصل ذي اللون الأزرق الداكن الذي يحمل التسمية SATA0 لتجنب حدوث أية مشكلات في أداء محرك القرص الثابت. وفي حالة قيامك بإضافة محرك قرص ثابت ثانٍ، صِل كبل البيانات بأحد موصلات SATA ذات اللون الأزرق الفاتح.
	- <mark>٩. أعد لوحة تغطية الكمبيوتر إلى مكانها.</mark>
	- ١. أُعِد توصيل الأجهزة الخارجية وسـلك الطاقة ثم شغِّل الكمبيوتر.
		- **١١.** اقفل أي أجهزة حماية تم تحريرها عند نزع لوحة التغطية.

### **·زاϟة Τϣرك اϟقرص اϟثاΖΑ ϣقاس ٢ ̄٥ λϮΑة**

- <span id="page-32-0"></span>ندو الأكلا<mark>حظة: قبل إخراج محرك الأقراص الثابتة القديم، تأكد من إجراء نسخ احتياطي للبيانات على محرك الأقراص <u>ال</u>مر</mark> الثابتة القديم بحيث يمكنك نقل البيانات إلى محرك الأقراص الثابتة الجديد.
	- <mark>١.</mark> أزل/حرر أية أجهزة حماية تمنع فتح الكمبيوتر.
	- **٢.** أزل كل الوسائط القابلة للإخراج، مثل الأقراص المضغوطة أو محركات أقراص flash من نوعية USB من الكمبيوتر.
	- **٣.** أوقف تشغيل الكمبيوتر بطريقة صحيحة من خلال نظام التشغيل، ثم أوقف تشغيل أية أجهزة خارجية.
		- **٤.** افصل سـلك الطاقة عن المأخذ الكهربائي، وافصل أية أجهزة خارجية.

نن**بيه: ب**صرف النظر عن حالة التشغيل، توجد الفولتية دومًا على لوحة النظام طالما أن النظام موصول<u>A</u> بمأخذ تيار متناوب نشط يجب أن تقوم بفصل سلك الطاقة لتجنب تلف المكونات الداخلية للكمبيوتر.

- **٥.** انزع لوحة تغطية الكمبيوتر. يرجى الاطلاع على إ<u>زالة لوحة تغطية الكمبيوتر في صفحة ٦</u>.
	- **٦.** افصل كبل البيانات (١) وكبل الطاقة (٢) من الجهة الخلفية لمحرك الأقراص الثابت.

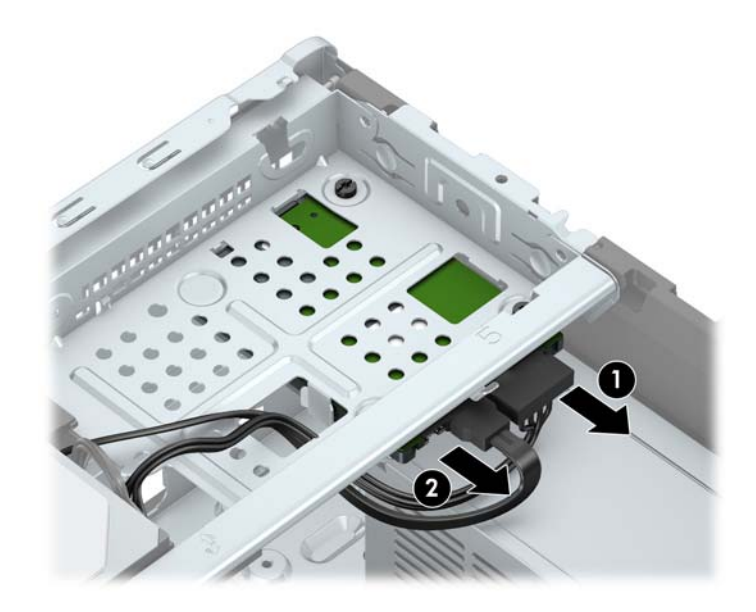

<span id="page-33-0"></span>**۷.** قم بإزالة براغپ التثبيت الثلاثة مقاس ٦-٣٢ (١) وأزلق محرك الأقراص خارج الحجرة (٢).

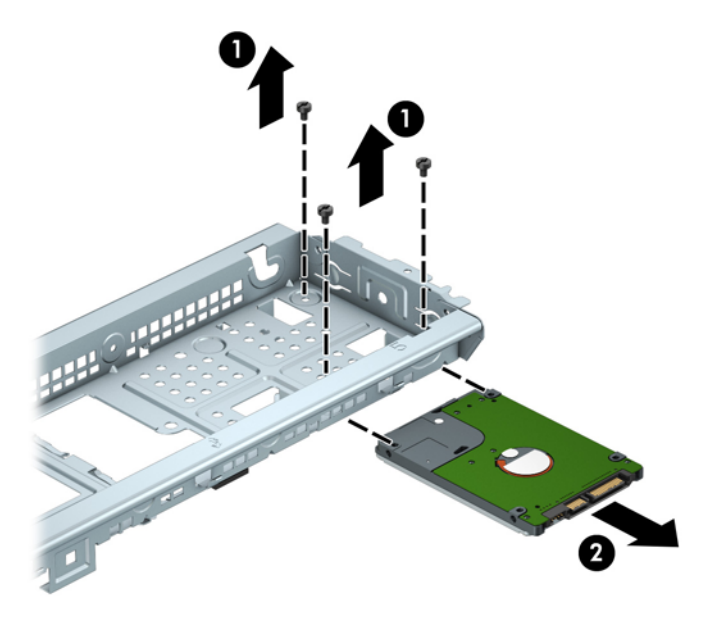

#### **ΗثبΖϴ Τϣرك اϟقرص اϟثاΖΑ ϣقاس ٢ ̄٥ λϮΑة**

- <mark>١.</mark> أزل/حرر أي أجهزة حماية تمنع فتح الكمبيوتر.
- **۲.** أزل كل الوسائط القابلة للإخراج، مثل الأقراص المضغوطة أو محركات أقراص flash من نوعية USB من الكمبيوتر.
- **٣.** أوقف تشغيل الكمبيوتر بطريقة صحيحة من خلال نظام التشغيل، ثم أوقف تشغيل أية أجهزة خارجية.
	- <mark>٤.</mark> افصل سـلك الطاقة عن المأخذ الكهربائي، وافصل أية أجهزة خارجية.

ت**نبيه: ب**صرف النظر عن حالة التشغيل، توجد الفولتية دومًا على لوحة النظام طالما أن النظام موصول بمأخذ تيار متناوب نشط. يجب أن تقوم بفصل سلك الطاقة لتجنب تلف المكونات الداخلية للكمبيوتر.

**٥.** انزع لوحة تغطية الكمبيوتر. يرجى الاطلاع على <u>إزالة لوحة تغطية الكمبيوتر في صفحة ٦</u>.

- قم بزلق حجرة محرك الأقراص (١) وقم بتثبيت براغي التثبيت الثلاثة مقاس ٦-٢٢ (٢) لإحكام تثبيت محرك ٦. الأقراص.
- 。<br><mark>② ملاحظة: عند استبدال محرك الأقرا</mark>ص، استخدم براغي التثبيت الثلاثة مقاس ٦-٣٢ التي تمت إزالتها من محرك الأقراص الثابتة القديم عند تثبيت محرك الأقراص الجديد.

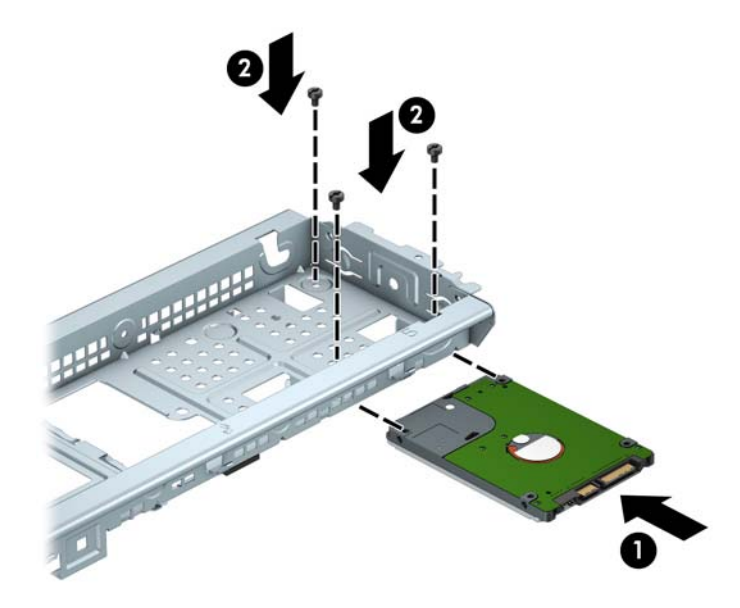

قم بتوصيل كبل البيانات (١) وكبل الطاقة (٢) بالجزء الخلفي محرك القرص الثابت. . **V** 

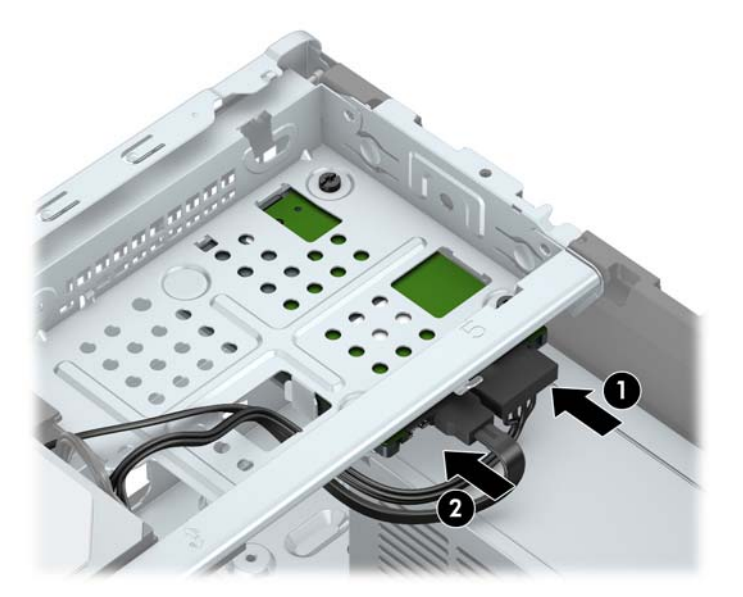

- في حالة تثبيت محرك أقراص جديد، صل الطرف الآخر من كبل البيانات بالموصّل المناسب على لوحة  $\Lambda$ النظام.
- 。<br><mark>② ملاحظة:</mark> يجب أن يتم توصيل كبل البيانات لمحرك القرص الثابت الأساسـي بالموصل ذي اللون الأزرق الداكن الذي يحمل التسمية SATA0 لتجنب حدوث أية مشكلات في أداء محرك القرص الثابت. وفي حالة قيامك بإضافة محرك قرص ثابت ثانٍ، صِل كبل البيانات بأحد موصلات SATA ذات اللون الأزرق الفاتح.
	- <mark>٩. أعد لوحة تغطية الكمبيوتر إلى مكانها.</mark>
- ١. أعِد توصيل الأجهزة الخارجية وسلك الطاقة ثم شغِّل الكمبيوتر.
	- **١١.** اقفل أي أجهزة حماية تم تحريرها عند نزع لوحة التغطية.

### تركيب قفل الحماية

<span id="page-35-0"></span>يمكن استخدام أقفال الحماية المعروضة أدناه وعلى الصفحة التالية لحماية الكمبيوتر.

### قفل كبل الحماية

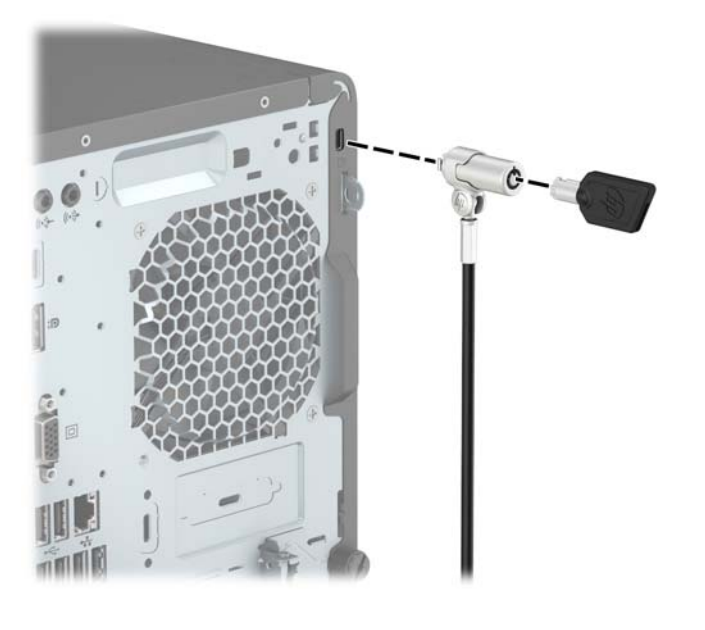

قفل

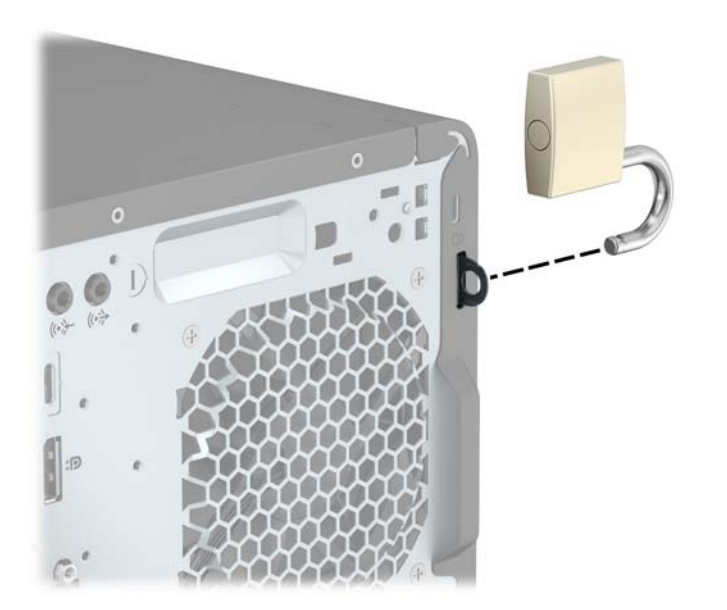

### قفل حماية أجهزة كمبيوتر HP الشخصية للأعمال (V2)

<span id="page-36-0"></span>**١.** قم بتوصيل مثبيت كبل الحماية بسطح مكتب باستخدام البراغي المناسبة للبيئة المحيطة بك (براغي غير مرفقة) (١)، ومن ثم أطبق الغطاء على قاعدة مثبت الكبلات (٢).

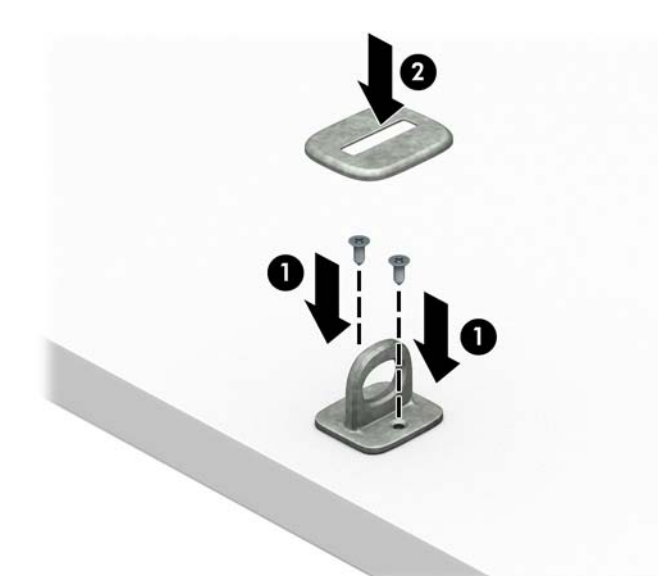

**٢.** لف كبل الحماية حول جسـم ثابت.

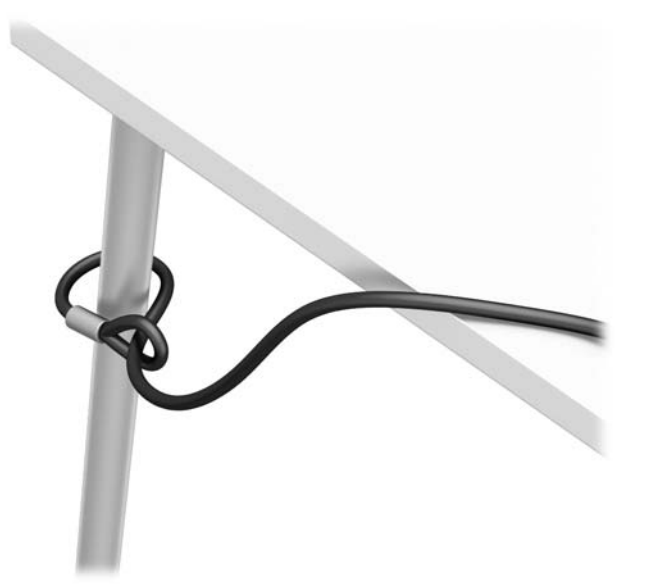

**٣.** حرك كبل الحماية تدريجيًا خلال مثبت كبل الأمان.

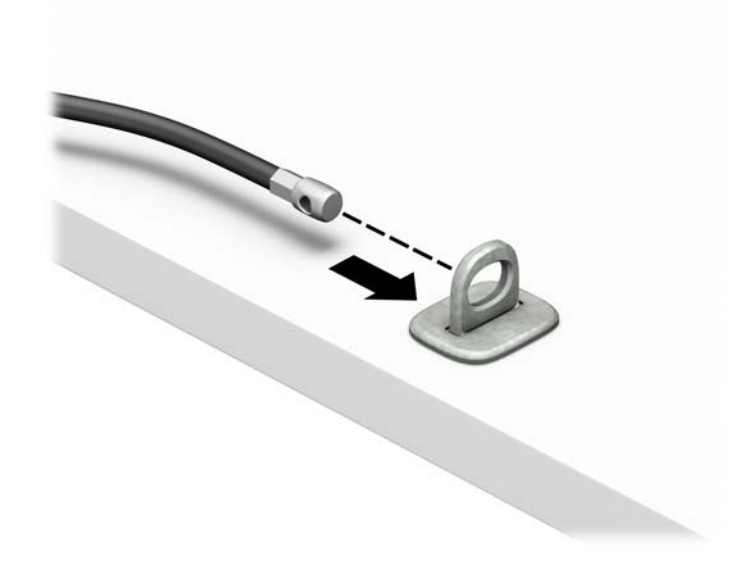

<mark>٤.</mark> افصل فكي قفل الشـاشـة وأدخل القفل في فتحة الأمان في الجزء الخلفي الشـاشـة (١)، وأغلق الفكين<br>لتأمين القفل في مكانه (٢)، ومن ثم ادفع موجه الكبل في وسـط قفل الشـاشـة (٣).

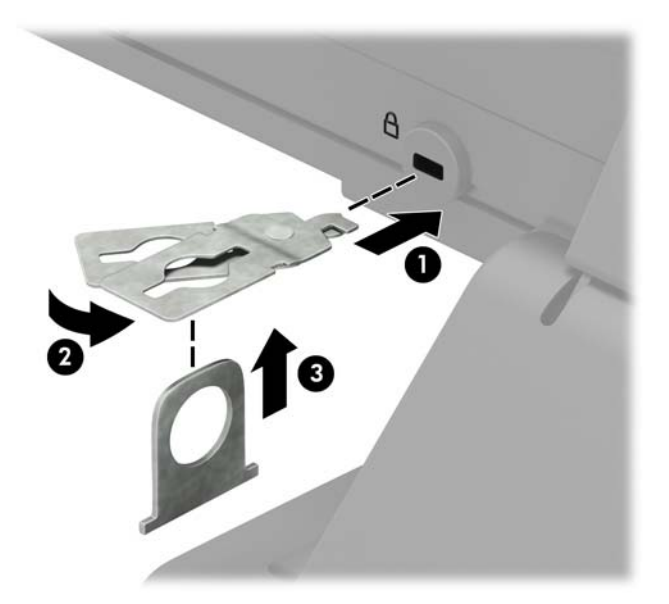

**٥.** حرك كبل الحماية تدريجيًا خلال موجه الحماية المثبت على الشاشة.

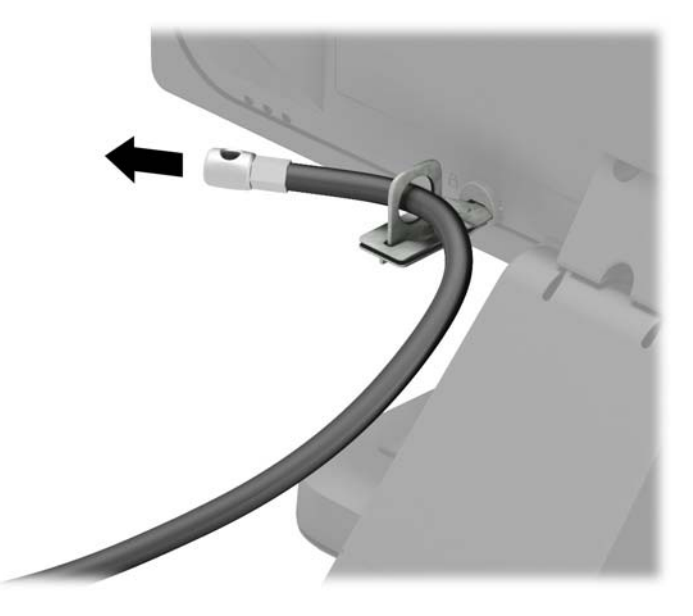

٦. قم بتوصيل مشبك كبل الملحق بسطح مكتب باستخدام المسمار المناسب للبيئة المحيطة بك (البرغي غير مرفقّ) (١)، ومن ثمّ ضع كوابل الملحقات في قاعدة المشـبك (٢).

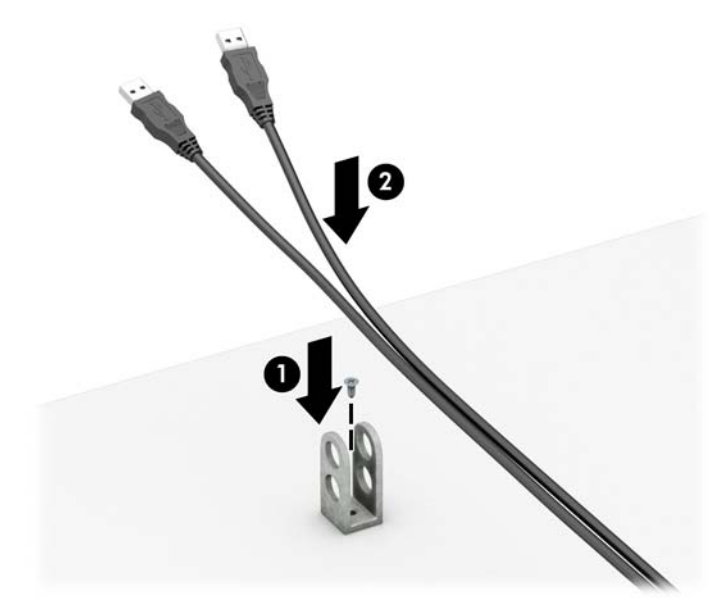

V. حرك كبل الحماية في الفتحات الموجودة في مثبت الكبل الملحق.

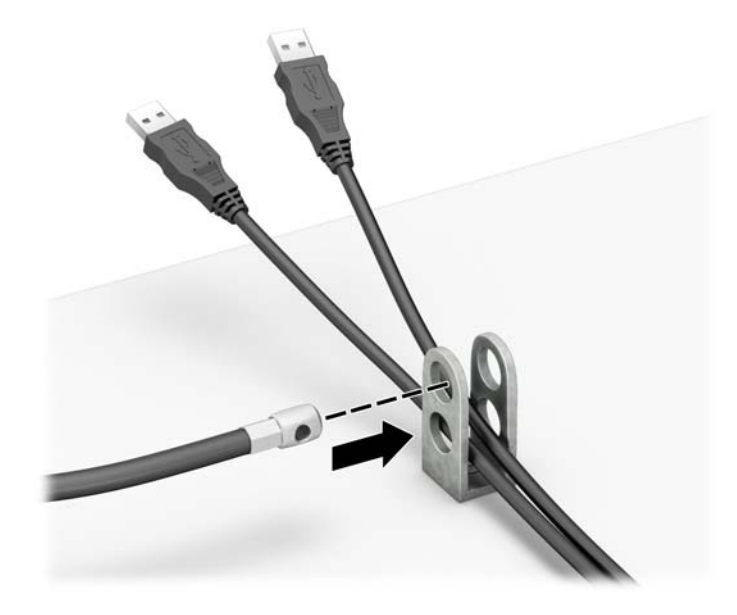

فك المسـمار الإبهامي من الجانب الخلفي للهيكل، واربط القفل بالهيكل في ثقب المسـمار الإبهامي. أدخل  $\Lambda$ طرف مقبس كبل الحماية في القفل (١) وادفع الزر للداخل (٢) لتثبيت القفل. استخدم المفتاح الموفر لفك القفل.

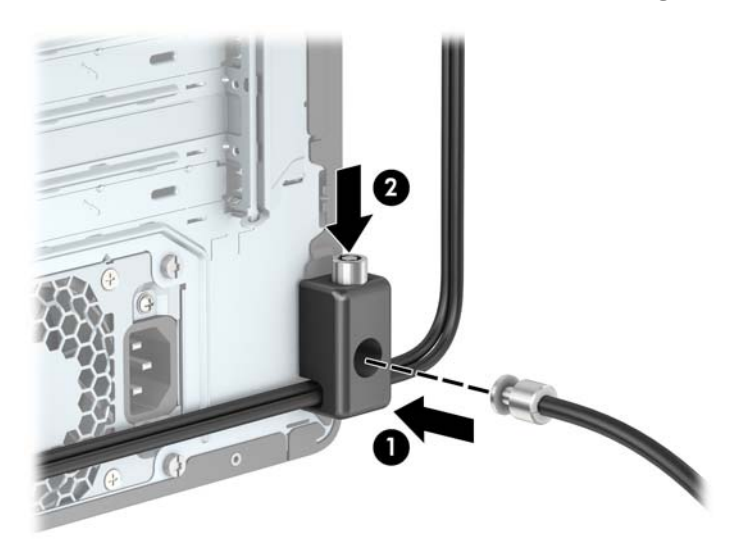

**٩.** عند إتمام جميع الخطوات، يتم تأمين جميع الأجهزة في محطة العمل الخاصة بك.

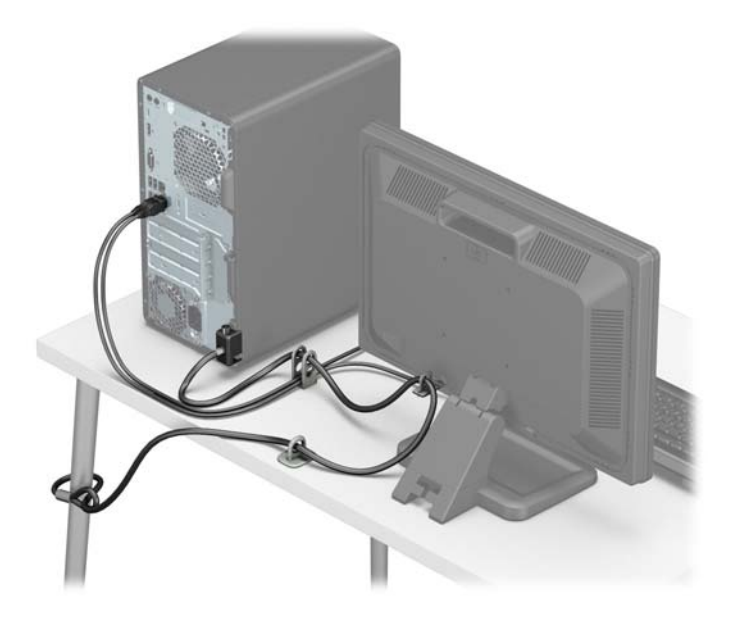

# استبدال البطارية

<span id="page-41-0"></span>إن البطارية المثبتة على الكمبيوتر تُزوّد ساعة الوقت الحقيقي بالطاقة. وعند استبدال البطارية، استخدم بطارية مماثلة لتلك التي كانت مثبتة في البداية على الكمبيوتر. يحتوي الكمبيوتر على بطارية ليثيوم ٣ فولت أسطوانية خلوبة مثبتة.

<u>A **تحذير!** ي</u>حتوي جهاز الكمبيوتر على بطارية داخلية مكونة من ثاني أكسيد منغنيز الليثيوم. إذا لم تستخدم البطارية بشكل ملائم، فستكون عرضة لخطر الحريق. لتقليل خطر الإصابة الشخصية، يجب:

عدم محاولة إعادة شحن البطارية.

لا تعرض البطارية لدرجات حرارة أعلى من ٦٠ درجة مئوية (١٤٠ درجة فهرنهايت).

عدم فك البطارية أو سحقها، أو ثقبها، أو قصر موصلاتها الخارجية، أو رميها في الماء أو النار.

استبدلها فقط ببطارية من HP مخصصة لهذا المنتج.

A تنبيه: قِبل استبدال البطارية من المهم إجراء نسخة احتياطية لإعدادات CMOS الخاصة بالكمبيوتر. فعند إخراج البطارية أو إعادة وضعها في مكانها، يتم مسح إعدادات CMOS.

باستطاعة الكهرباء الساكنة أن تعطب المكونات الإلكترونية للكمبيوتر أو المعدات الاختيارية. وقبل البدء بهذه الإجراءات، تأكد من تفريغ نفسك من الكهرباء الساكنة وذلك بلمس جسم معدني مؤرض لبرهة قصيرة.

ﷺ **ملاحظة:** يمكن إطالة فترة صلاحية بطارية الليثيوم وذلك بتوصيل الكمبيوتر بمأخذ التيار الكهربائي المتناوب على الحائط. وتُستخدم بطارية الليثيوم فقط عند عدم توصيل الكمبيوتر بطاقة تيار كهربائي متناوب.

تشجع شركة HP عملائها على إعادة تصنيع الأجهزة الإلكترونية، وخراطيش الطباعة الأصلية من HP والبطاريات القابلة لإعادة الشحن المستخدمة. للحصول على مزيد من المعلومات حول برامج إعادة التصنيع، انتقل إلى http://www.hp.com/recycle

- أزل/حرر أي أجهزة حماية تمنع فتح الكمبيوتر.  $\Lambda$
- أزل جميع الوسـائط القابلة للإخراج مثل الأقراص المضغوطة أو محركات أقراص flash من نوعية USB من  $\cdot$ الكمبيوتر.
	- أوقف تشغيل الكمبيوتر بطريقة صحيحة من خلال نظام التشغيل، ثم أوقف تشغيل أية أجهزة خارجية.  $\cdot$ 
		- افصل سـلك الطاقة عن المأخذ الكهربائي، وافصل أية أجهزة خارجية. .Σ
- <u>^</u>/ تنبيه: بصرف النظر عن حالة التشغيل، توجد الفولتية دومًا على لوحة النظام طالما أن النظام موصول بمأخذ تيار متناوب نشط يجب أن تقوم بفصل سلك الطاقة لتجنب تلف المكونات الداخلية للكمبيوتر.
	- انزع لوحة تغطية الكمبيوتر. يرجى الاطلاع على إزالة لوحة تغطية الكمبيوتر في صفحة ٦. ه.
		- حدد موقع البطارية وحاملتها علىى لوحة النظام. ٦.

**ﷺ ملاحظة:** في بعض طرازات أجهزة الكمبيوتر، قد يكون من الضروري إخراج إحدى المكونات الداخلية للوصول إلىي البطارية.

> أكمل الإرشادات التالية لاستبدال البطارية وذلك تبعًا لنوع حاملتها علىى لوحة النظام. . v

> > النوع ۱

ارفع البطارية خارج حاملتها. j.

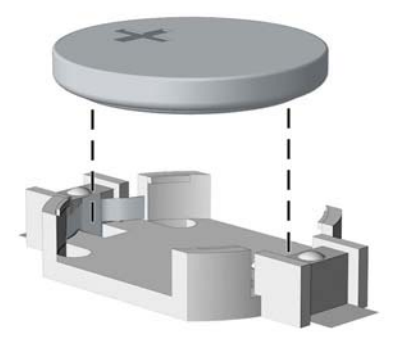

**ب.** ضع البطارية البديلة في مكانها، مع توجيه الجانب الموجب نحو الأعلى. فيتم إحكام تثبيت البطارية في حاملتها تلقائيًا وفي مكانها الصحيح.

#### النوع ۲

- لتحرير البطارية من حاملتها، اضغط المشبك المعدني الذي يمتد فوق أحد جوانب البطارية. عند اندفاع أ. البطارية نحو الأعلى، ارفعها بعيدًا عن الحاملة (١).
	- **ب.** لإدخال البطارية الجديدة، ادفع أحد جوانب البطارية البديلة تحت حافة الحامل مع توجيه الجانب الْموجب نحو الأعلى. ادفع الجانب الآخر للأسفل إلى أنَّ يُطبق المشبك على الجانب الآخر للبطارية  $\cdot$ (۲)

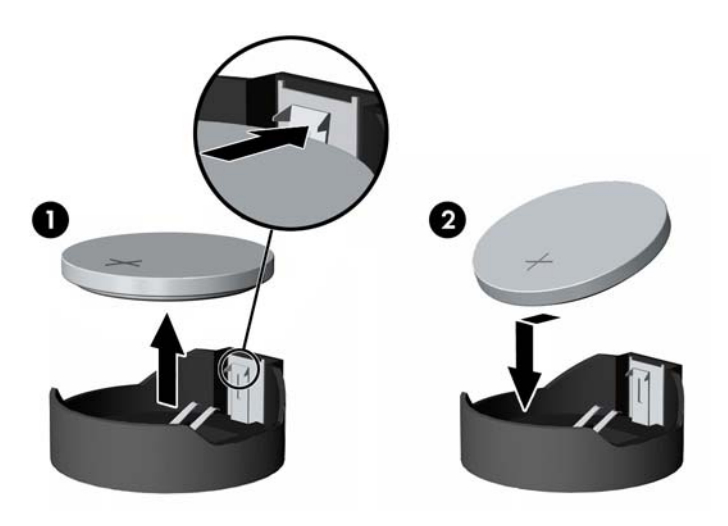

#### النوع ۳

أ. اسحب إلى الخلف المشبك (١) الذي يمسك البطارية في مكانها، وأخرج البطارية (٢).

**ب.** أدخل البطارية الجديدة وأعد وضع المشبك في مكانه.

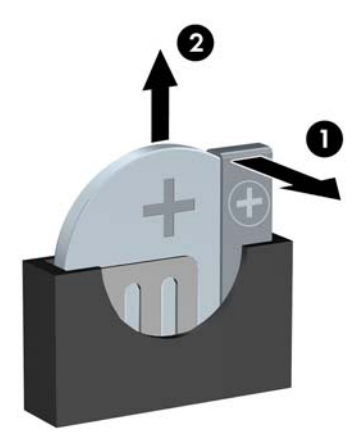

ني.<br>الاقت<mark>ا ملاحظة: ب</mark>عد استبدال البطارية، استخدم الخطوات التالية لإتمام هذا الإجراء.

- **٨.** أعد لوحة تغطية الكمبيوتر إلى مكانها.
- **٩.** أعِد توصيل الأجهزة الخارجية وسلك الطاقة ثم شغِّل الكمبيوتر.
- **١.** أعد تعيين التاريخ والوقت وكلمات المرور وأية إعدادات خاصة بالنظام٬ باستخدام Computer Setup (إعداد الكمبيوتر).
	- <mark>١١.</mark> قم بقفل أية أجهزة حماية تم تحريرها عند نزع غطاء تغطية الكمبيوتر.

# <mark>التفريغ الإلكتروستاتك</mark>

<span id="page-44-0"></span>قد يؤدي إفراغ الكهرباء الساكنة من الأصابع أو من نواقل أخرى إلى تعطيل لوحات النظام أو أجهزة أخرى حساسة للكهرباء السـاكنة. وهذا النوع من الضرر قد يقصّر فترة الصلاحية المتوقعة للجهاز.

## منع الضرر الناجم عن التفريغ الإلكتروستاتي

لمنع الضرر الإلكتروستاتي، عليك أن تأخذ بعين الاعتبار التدابير الوقائية التالية:

- تجنّب الملامسـة باليد وذلك بنقل المنتجات وتخزينها في حاويات مضادة للكهرباء السـاكنة.
- أبق المكونات الحساسة للإلكتروستاتية في حاوياتها إلى حين وصولها إلى محطات عمل خالية من الكهرباء اϟساϛنة.
	- ضع القطع على سطح مؤرض كهربائيًا قبل إخراجها من حاوياتها.
		- تجنّب ملامسة الرؤوس، أو اللحامات، أو الدارات الكهربائية.
	- عليك أن تتأكد من كونك مؤرضًا كهربائيًا على الدوام بطريقة صحيحة عند ملامسـة مكوّن أو مجموعة حساسة للكهرباء الساكنة.

## <mark>أساليب التأريض</mark>

هناك عدة أساليب تستخدم للتأريض. استخدم أسلوبًا واحدًا أو أكثر من الأساليب التالية عند حمل قطع حساسة للإلكتروستاتية أو تثبيتها:

- استخدم شريط معصم موصولاً بواسطة سلك تأريض بهيكل جهاز الكمبيوتر المؤرض أو محطة العمل المؤرضة. شـريط المعصم عبارة عن شـريط مرن فيه مقاومة من ١ ميغا أوم علي الأقل +\- ١٠ بالمئة في أسـلاك التأريض. ولتوفير تأريض صحيح، البس شـريط المعصم ملاصقًا للجلد.
- استخدم شريط عقب القدم٬ أو شريط إصبع القدم٬ أو شريط الحذاء في محطات العمل أثناء الوقوف. وعليك لبس الأشرطة في القدمين معًا عند الوقوف على أرضية ناقلة أو على أرض مغطاة بمفرش مبدد.
	- استخدم أدوات صانة ناقلة.
	- استخدم مجموعة أدوات صيانة محمولة بالإضافة إلى سجادة عمل مبددة للكهرباء الساكنة.

إذا لم تتوفر لديك المعدات المقترحة للتأريض الصحيح، فاتصل بالوكيل، أو البائع، أو موفر الخدمات المعتمد لدى .HP

ن الاقت<mark>املاحظة:</mark> للحصول على مزيد من المعلومات حول الكهرباء الساكنة، اتصل بالوكيل، أو البائع، أو موفر الخدمات ا المعتمد لدى HP.

# <span id="page-45-0"></span>ج إرشادات تشغيل الكمبيوتر والعناية <mark>الروتينية والتحضير للشحن</mark>

### ارشادات تتعلق بتشغيل الكمبيوتر والعناية الروتينية به

اتبع الإرشادات التالية لإعداد الكمبيوتر بطريقة صحيحة وللعناية به وبجهاز العرض:

- الاحتفاظ بالكمبيوتر بعيدًا عن الرطوبة الزائدة، ونور الشمس المباشر، ودرجات الحرارة القصوى العالية والمنخفضة.
- تشغيل الكمبيوتر على سطح ثابت ومستوٍ. ويجب ترك مساحة فارغة من ١٠,٢ سـم (٤ بوصات) على كافة حوانب الكمبيوتر حيث توجد فتحات تهوية وًفوّق جـهاز العرض للسـماح بانسـياب الـهواء بشـكل جيد.
- السماح بجريان الهواء إلى داخل الكمبيوتر وذلك بعدم وضع عوائق أمام فتحات التهوية. لا تضع لوحة المفاتيح مع طي قدمي الإمالة، مباشرة مقابل الجهة الأمامية لوحدة الكمبيوتر المكتبي إذ أن ذلك يعيق أيضًا جريان الهواء.
	- لا تقم أبدًا بتشغيل الكمبيوتر في حالة نزع غطاء فتحة لوحة التغطية أو أي بطاقة توسيع.
	- عدم تكديس اجهزة الكمبيوِتر فوق بعضها أو وضعها بجانب بعضها بحيث يتعرّض كل جهاز لهواء ينتشـر من جديد أو تم تسخينه مسبقًا مصدره جهاز آخر.
		- إذا كان تشغيل الكمبيوتر يتم ضمن حاوية مستقلة، فيجب أن تتوفر فيها فتحات لسحب الهواء وفتحات لإخراجه، كما تنطبق إرشادات التشغيل نفسـها المذكورة أعلاه.
			- عدم تعريض الكمبيوتر ولوحة المفاتيح للسوائل.
			- عدم وضع غطاء من أي نوع كان على فتحات تهوية جهاز العرض.
			- تثبيت وظائف إدارة الطاقة لنظام التشغيل أو برنامج آخر أو تمكين عملها، بما فيها حالات السكون.
				- أوقف تشغيل الكمبيوتر قبل القيام بأي من الإجراءات التالية:
	- تنظيف الكمبيوتر من الخارج بواسطة قطعة قماش ناعمة، ورطبة إذا اقتضت الحاجة. فاستخدام أدوات التنظيف قد يزيل اللماعية أو يلحق الضرر بها.
		- تنظيف فتحات التهوية الموجودة على كافة جوانب الكمبيوتر من وقت إلى آخر. فالنسالة، والغبار، والمواد الغريبة الأخرى قد تعيق مجرى الهواء.

## **ΗداϴΑر وϗاϴة Τϟماϳة Τϣرك الأϗراص اϟبμرϳة**

تأكد من اتباع الإرشادات التالية أثناء تشغيل محرك الأقراص البصرية أو تنظيفه.

#### التشغيا.

- لا تحرّك محرك الأقراص أثناء تشغيله. فقد يتسبّب ذلك في قصور في الأداء أثناء القراءة.
- <span id="page-46-0"></span>● تجنّب تعريض محرك الأقراص لتغييرات مفاجئة في درجات الحرارة، إذٍ أن التكاثف قد يتكوّن داخل الوحدة ويتحوّل إلى قطرات ماء. فإذا حدث تغيير مفاجئ في درجات الحرارة أثناء تشغيل محرك الأقراص، انتظر ساعة واحدةٍ على الأقل قبل إيقاف تشغيل الكمبيوتر. فإذا شغّلت الوحدة مباشرة، فقد يتسبّب ذلك في قصور في الأداء أثناء القراءة.
- تجنّب وضع محرك الأقراص في مكان معرّض لرطوبة عالية، أو درجات حرارة قصوى، أو اهتزاز ميكانيكي، أو نور الشمس المباشر.

#### <mark>التنظيف</mark>

- امسح اللوحة وأجهزة التحكم بواسطة قطعة قماش ناعمة، جافة أو مبلّلة قليلاً بواسطة محلول تنظيف خفيف. لا ترش سوائل التنظيف مباشرة على الكمبيوتر.
- تجنّب استخدام محلول أو أي نوع من المواد المذيبة، كالكحول (سبيرتو) أو البنزين، التي قد تلحق الضرر ىلماعية الكمبيوتر.

#### **اΤϟماϳة**

في حال سـقوط أي شـيء أو سـائل علىي محرك الأقراص، افصل الطاقة بسـرعة عن الكمبيوتر واطلب فحصه من قبل موفر الخدمات المعتمد لدى HP.

### التحضير للشحن

اتبع الإرشادات التالية أثناء التحضير لعملية شحن الكمبيوتر:

ا انسخ ملفات محرك القرص الثابت احتياطيًا على جهاز تخزين خارجي. تأكد من عدم تعريض وسيطة النسخ **الل**ي الاحتىاطي لموجات كهربائية أو مغناطيسية أثناء تخزينها أو نقلها.

.نظامϟا ةϗطا ϞϴϐشΗ ϑقاϳإ ندϋ ا˱ϴلقاΗ Ϟعمϟا Ϧϋ ΖΑثاϟا قرصϟا ركΤϣ ϒّϗتوϳ **:ظةΣلاϣ**

- **٢.** أخرج كافة الوسائط القابلة للإخراج وقم بتخزينها.
	- **٣.** أوقف تشغيل الكمبيوتر والأجهزة الخارجية.
- <mark>٤.</mark> افصل سـلك الطاقة عن المأخذ الكهربائي، ثم عن الكمبيوتر.
- **٥.** افصل مكونات النظام والأجهزة الخارجية عن مصادر الطاقة، ثم افصلها عن الكمبيوتر.

تی استان می است می اوست می است و اتصال اللوحات بطریقة صحیحة وبإحکام في الفتحات المخصصة لـها قبل شـحن **ال** الكمبيوتر.

**٦.** ضع مكونات النظام والأجهزة الخارجية في العلب الأصلية المخصصة لها أو في علب مماثلة مع توفير مواد التغليف اللازمة لحمايتها.

# <mark>د الوصول</mark>

<span id="page-47-0"></span>تقوم شركة HP بتصميم وإنتاج وتسويق منتجات وخدمات يمكن لأي شخص استخدامها، بما في ذلك الأشخاص ذوي الإعاقات، سواء بشكل مستقل أو بمساعدة مناسبة.

### <mark>التقنيات المساعدة المعتمدة</mark>

تدعم منتجات HP مجموعة كبيرة من التقنيات المساعدة لأنظمة التشغيل ويمكن تكوينها للعمل مع تقنيات مساعدة إضافية. استخدم ميزة البحث على الجهاز الخاص بك للعثور على مزيد من المعلومات حول الميزات المساعدة.

الله على الله عن المصول على من المعلومات حول منتج معين من منتجات التقنية المساعدة، اتصل بدعم**ا ل**له على الله عل العملاء لهذا المنتج.

### **الاμΗال ΑاϟدϢϋ**

نحن نعمل بشكل دائم على تحسين إمكانية الوصول إلى منتجاتنا وخدماتنا، كما نرحب بتعليقات المستخدمين. إذا واجهت مشكلة في احد المنتجات او كنت ترغب في إخبارنا عن ميزات الوصول التي ساعدتك، فيُرجى الاتصال بنا على الرقم ٢٥٩-٥٧٠٧ (٨٨٨)، من الاثنين إلى الجمعة، من الساعة ٦ ص إلى ٩ م حسب التوقيت الجبلي. إذا كنت تعاني من الصمم أو صعوبة في السـمع وكنت تسـتخدم هواتف أنظمة TRS/VRS/WebCapTel، فاتصل بنا إذا كنت بحاجة للدعم الفني أو كانت لديك استفسارات حول إمكانية الوصول عن طريق طلب الرقم ٢٥٦-٥٦-٨٧٧)، من الاثنين إلى الجمعة، من الساعة ٦ ص إلى ٩ م حسب التوقيت الجبلب لأمريكا الشمالية.

لاحظة: يتوفر الدعم باللغة الإنجليزية فقط"**s** 

## **اϔϟهرس**

#### **ا**

أقفال قفل الكبل [٢٨](#page-35-0) قفل حماية أجهزة كمبيوتر HP الشخصية للأعمال [٢٩](#page-36-0) قفل عادي [٢٨](#page-35-0) إرشادات التثبيت [٥](#page-12-0) إرشادات التهوية [٣٨](#page-45-0) إرشادات تشغيل الكمبيوتر [٣٨](#page-45-0) إزالة البطارية [٣٤](#page-41-0) بطاقة التوسيع ـ[١٤](#page-21-0) غطاء الفتحة الأمامية [٨](#page-15-0) غطاء الفتحة الفارغة [٩](#page-16-0) لوحة تغطية الكمبيوتر [٦](#page-13-0) محرك الأقراص البصرية [١٩](#page-26-0) محرك القرص الثابت مقاس ٢,٥ بوصة [٢٥](#page-32-0) π, محرك القرص الثابت مقاس ٢,٥ بوصات [٢٢](#page-29-0) إمكانية الوصول لذوي الاحتياجات الخاصة [٤٠](#page-47-0) استبدال البطارية [٣٤](#page-41-0) الأمان قفل الكبل [٢٨](#page-35-0) قفل حماية أجهزة كمبيوتر HP الشخصة للأعمال [٢٩](#page-36-0) التحضير للشحن [٣٩](#page-46-0) الحماية قفل عادي [٢٨](#page-35-0) الذاكرة تجميع المآخذ [١١](#page-18-0) ترکيب [١١](#page-18-0) مواصفات [١١](#page-18-0)

#### **ب**

بطاقة التوسيع إزاϟة [١٤](#page-21-0) ترکیب [١٤](#page-21-0)

#### **ت**

تثبت البطارية [٣٤](#page-41-0)

محرك القرص الثابت مقاس ٢,٥ بوصة [٢٦](#page-33-0) محرك القرص الثابت مقاس ٢,٥ بوصات [٢٣](#page-30-0) ترکیب الذاكرة [١١](#page-18-0) بطاقة التوسيع [١٤](#page-21-0) كبلات محرك الأقراص [١٩](#page-26-0) لوحة تغطية الكمبيوتر [٧](#page-14-0) محرك الأقراص البصرية [٢٠](#page-27-0) تفريغ إلكتروسـتاتي، منع الضرر \_\_۳۷

#### **غ**

غطاء الفتحة الأمامية إزاϟة [٨](#page-15-0) إزالة غطاء الفتحة الفارغة [٩](#page-16-0) إعادة تركيب [٩](#page-16-0)

#### **ل**

لوحة التغطية إزالة [٦](#page-13-0) إعادة تركيب ۷

#### **م**

محركات الأقراص الترکيب [١٩](#page-26-0) توصيلات الكبلات [١٩](#page-26-0) مواضع [١٨](#page-25-0) محرك الأقراص البصرية الإزالة [١٩](#page-26-0) الترکيب [٢٠](#page-27-0) تدابير وقائية [٣٩](#page-46-0) تنظيفه [٣٩](#page-46-0) محرك القرص الثابت إزالة محرك أقراص مقاس ٢,٥ بوصات [٢٢](#page-29-0) إزالة مقاس ٢,٥ بوصة [٢٥](#page-32-0) تثبيت مقاس ٢,٥ بوصة [٢٦](#page-33-0) تثبيت مقاس ٢,٥ بوصات [٢٣](#page-30-0) مكونات اللوحة الأمامية [٢](#page-9-0) مكونات اللوحة الخلفية [٣](#page-10-0) موصلات لوحة النظام [١٠](#page-17-0) موقع الرقم التسلسلي [٤](#page-11-0) موقع معرف المنتج ∶Σ

#### <span id="page-48-0"></span>**و** وحدات الذاكرة DIMM. *انظر* ذاكرة